# **Panasonic**

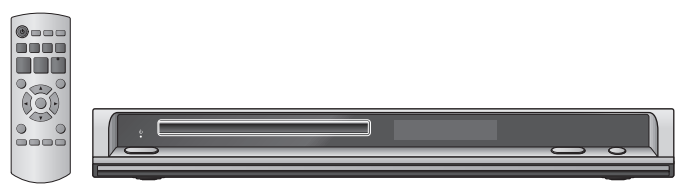

## **Bedienungsanleitung Istruzioni per l'uso Mode d'emploi DVD/CD-PLAYER LETTORE DVD/CD**

**LECTEUR DE DVD/CD**

Modell Nr./Modello N./Modèle No.**DVD-S1**

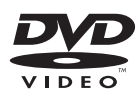

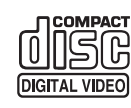

## **Regionalcode**

Der Player gibt DVD-Videos wieder, die mit dem Regionalcode "**2**" oder "**ALL**" gekennzeichnet sind.

#### **Numero regione**

Il lettore riproduce DVD-Video contrassegnati con etichette contenenti il numero regione "**2**" o "**ALL**".

## **Code de zone**

Le lecteur lit les DVD-Vidéo dont l'étiquette porte le code de zone «**2**» ou «**ALL**».

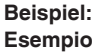

**Esempio:**  $(2)$  **ALL**  $(2)$ **4 1**

## *Sehr geehrter Kunde*

Vielen Dank, dass Sie sich für dieses Produkt entschieden haben. Bitte lesen Sie vor dem Anschluss, dem Betrieb oder dem Einstellen des Geräts die Anweisungen vollständig durch. Bewahren Sie dieses Handbuch für späteres Nachschlagen gut auf.

## **Inhaltsverzeichnis**

## **Erste Schritte**

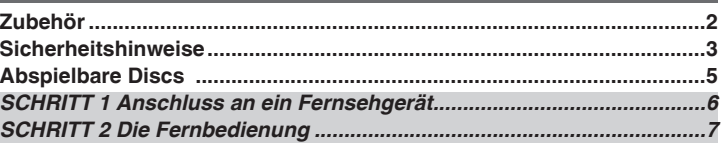

## **Bedienung**

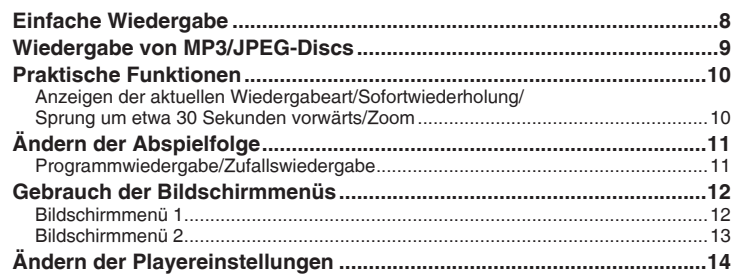

## **Referenz**

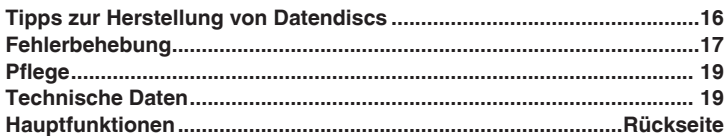

## **Zubehör**

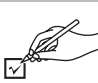

Bitte überprüfen Sie das mitgelieferte Zubehör auf Vollständigkeit. Verwenden Sie bei der Bestellung von Ersatzteilen die entsprechenden Nummern.

(Produktnummern nach dem Stand vom Februar 2006. Änderungen vorbehalten.)

- □ 1 Fernbedienung (N2QAYB000014)
- $\Box$  1 Wechselstromkabel<br> $\Box$  2 Fernbedienungsbatt  $\Box$  2 Fernbedienungsbatterien

#### **Hinweis**

- $\overline{\bullet}$  Das mitgelieferte Wechselstromkabel ist nur für dieses Gerät geeignet. Verwenden Sie es nicht mit anderen Geräten.
- Verwenden Sie keine Wechselstromkabel von anderen Geräten. •

## **Sicherheitshinweise**

## **Aufstellung**

 Stellen Sie das Gerät auf einer ebenen Oberfläche auf, wo es nicht direktem Sonnenlicht, hohen Temperaturen, hoher Luftfeuchtigkeit oder starken Schwingungen ausgesetzt ist. Diese Bedingungen können das Gehäuse und andere Komponenten beschädigen und so die Lebensdauer des Geräts verkürzen. Stellen Sie keine schweren Gegenstände auf das Gerät.

## **Spannung**

 Verwenden Sie keine Stromquellen mit Hochspannung. Diese können das Gerät überlasten und einen Brand verursachen. Verwenden Sie keine Gleichstromquellen. Prüfen Sie die Stromquelle sorgfältig, wenn Sie das Gerät auf einem Schiff oder an einem anderen Ort verwenden, wo Gleichstrom benutzt wird.

## **Schutz des Wechselstromkabels**

Vergewissern Sie sich, dass das Wechselstromkabel korrekt angeschlossen und unbeschädigt ist. Schlechte Verbindungen und beschädigte Kabel können Brände und Stromschläge verursachen. Ziehen und biegen Sie das Kabel nicht, und stellen Sie keine schweren Gegenstände darauf ab.

 Greifen Sie den Stecker, wenn Sie das Kabel herausziehen möchten. Das Ziehen am Wechselstromkabel kann einen Stromschlag hervorrufen. Fassen Sie den Stecker nicht mit feuchten Händen an. Dies kann zu einem Stromschlag führen.

## **Fremdgegenstände**

Lassen Sie keine Metallobjekte in das Gerät fallen. Dies kann zu einem Stromschlag und zu Fehlfunktionen führen.

 Lassen Sie keine Flüssigkeiten in das Gerät gelangen. Dies kann zu einem Stromschlag und zu Fehlfunktionen führen. Falls dies doch geschehen ist, trennen Sie das Gerät sofort von der Stromversorgung, und treten Sie mit Ihrem Fachhändler in Kontakt.

 Besprühen Sie das Gerät nicht mit Insektenschutzmitteln. Diese enthalten brennbare Gase, die sich beim Kontakt mit dem Gerät entzünden können.

## **Wartung**

Versuchen Sie nicht, das Gerät selbst zu reparieren. Bei Tonausfällen, nicht leuchtenden Anzeigen, Rauchentwicklung oder anderen Problemen, die nicht durch diese Anleitung abgedeckt sind, trennen Sie das Gerät sofort von der Stromversorgung, und treten Sie mit Ihrem Fachhändler oder einem autorisierten Wartungsbetrieb in Kontakt. Wenn das Gerät durch nicht dafür ausgebildete Personen repariert, demontiert oder wieder zusammengesetzt wird, kann es zu Stromschlägen und Schäden am Gerät kommen.

 Sie können die Lebensdauer des Geräts verlängern, indem Sie es von der Stromquelle trennen, wenn es für längere Zeit nicht benutzt wird.

## **–Bedeutung des nachstehend abgebildeten Symbols–**

**Benutzerinformationen zur Entsorgung von elektrischen und elektronischen Geräten (private Haushalte)**

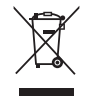

Entsprechend der grundlegenden

Firmengrundsätzen der Panasonic-Gruppe wurde ihr Produkt aus hochwertigen Materialien und Komponenten entwickelt und hergestellt, die recycelbar und wieder verwendbar sind.

Dieses Symbol auf Produkten und/oder begleitenden Dokumenten bedeutet, dass elektrische und elektronische Produkte am Ende ihrer Lebensdauer vom Hausmüll getrennt entsorgt werden müssen. Bringen Sie bitte diese Produkte für die Behandlung, Rohstoffrückgewinnung und Recycling zu den eingerichteten kommunalen Sammelstellen bzw. Wertstoffsammelhöfen, die diese Geräte kostenlos entgegennehmen. Die ordnungsgemäße Entsorgung dieses Produkts dient dem Umweltschutz und verhindert mögliche schädliche Auswirkungen auf Mensch und Umwelt, die sich aus einer unsachgemäßen Handhabung der Geräte am Ende Ihrer Lebensdauer ergeben könnten. Genauere Informationen zur nächstgelegenen Sammelstelle bzw. Recyclinghof erhalten Sie bei Ihrer Gemeindeverwaltung.

## **Für Geschäftskunden in der Europäischen Union**

Bitte treten Sie mit Ihrem Händler oder Lieferanten in Kontakt, wenn Sie elektrische und elektronische Geräte entsorgen möchten. Er hält weitere Informationen für sie bereit.

## **Informationen zur Entsorgung in Ländern außerhalb der Europäischen Union**

Dieses Symbol ist nur in der Europäischen Union gültig.

## **WARNUNG!**

**DIESES PRODUKT ERZEUGT LASERSTRAHLUNG. DURCHFÜHRUNG ANDERER VORGÄNGE ALS DER HIER ANGEGEBENEN KANN ZU GEFÄHRLICHER STRAHLUNG FÜHREN. REPARATUREN DÜRFEN NUR VON QUALIFIZIERTEM FACHPERSONAL DURCHGEFÜHRT WERDEN.**

## **WARNUNG:**

**DEUTSCH** 

**ZUR REDUZIERUNG DER GEFAHR VON BRAND, ELEKTRISCHEM SCHLAG UND BESCHÄDIGUNG IST DIESES GERÄT SORGFÄLTIG VOR NÄSSE, FEUCHTIGKEIT, SPRITZ- UND TROPFWASSER ZU SCHÜTZEN; STELLEN SIE KEINE FLÜSSIGKEITEN ENTHALTENDEN BEHÄLTER, Z.B. BLUMENVASEN, AUF DAS GERÄT.**

## **WARNUNG!**

- **• UM AUSREICHENDE BELÜFTUNG ZU GEWÄHRLEISTEN, DARF DIESES GERÄT NICHT IN EINEM BÜCHERREGAL, EINBAUSCHRANK ODER EINEM SONSTIGEN ENGEN RAUM INSTALLIERT ODER AUFGESTELLT WERDEN. SORGEN SIE DAFÜR, DASS DER BELÜFTUNGSZUSTAND NICHT DURCH VORHÄNGE ODER ANDERE MATERIALIEN BEHINDERT WIRD, UM STROMSCHLAG- ODER FEUERGEFAHR DURCH ÜBERHITZUNG ZU VERMEIDEN.**
- **• ACHTEN SIE DARAUF, DIE ENTLÜFTUNGSSCHLITZE DES GERÄTES NICHT DURCH GEGENSTÄNDE AUS PAPIER ODER STOFF ZU BLOCKIEREN, Z.B. ZEITUNGEN, TISCHDECKEN UND VORHÄNGE.**
- **• STELLEN SIE KEINE QUELLEN OFFENER FLAMMEN, Z.B. BRENNENDE KERZEN, AUF DAS GERÄT.**
- **• BEACHTEN SIE BEI DER ENTSORGUNG VERBRAUCHTER BATTERIEN DIE EINSCHLÄGIGEN UMWELTSCHUTZBESTIMMUNGEN.**

Dieses Gerät kann beim Betrieb Hochfrequenzstörungen auffangen, die von einem in der Nähe verwendeten Handy verursacht werden. Falls eine solche Störbeeinflussung festgestellt wird, sollte das Handy in größerer Entfernung von diesem Gerät betrieben werden.

Das Gerät sollte in der Nähe der Netzsteckdose so aufgestellt werden, dass im Störungsfall jederzeit ein unbehinderter Zugang zum Netzstecker gewährleistet ist.

DIESES GERÄT IST FÜR DEN BETRIEB IN LÄNDERN MIT GEMÄSSIGTEM KLIMA BESTIMMT.

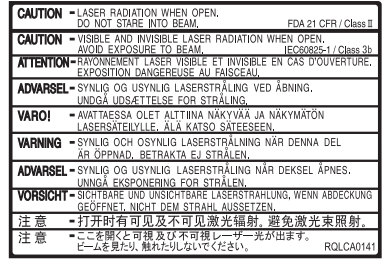

(Im Inneren des Gerätes)

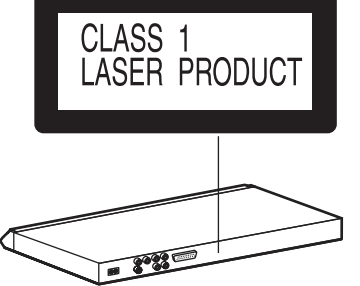

4

## **Abspielbare Discs**

## **Kommerzielle Discs**

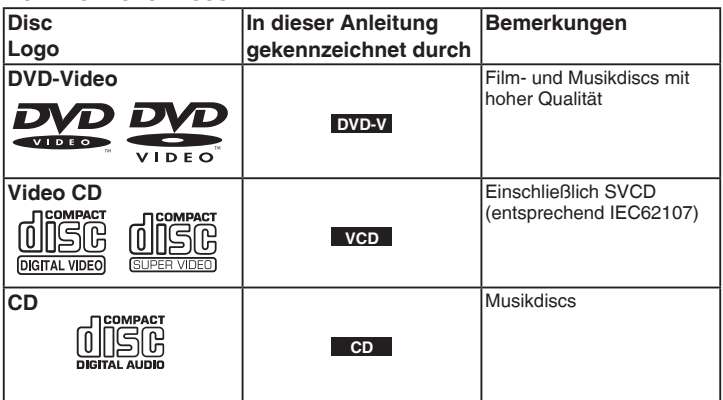

## **Nicht mit diesem Gerät abspielbare Discs** n

DVD-Audio, DVD-RAM, Version 1.0 von DVD-R/RW, DVD-ROM, CD-ROM, CDV, CD-G, SACD, WMA-Discs, Divx-Videodiscs, Photo CD und auf dem Markt als "Chaoji VCD" erhältliche Discs einschl. CVD, DVCD und SVCD, die nicht der Norm IEC62107 entsprechen.

## **Eingebauter Decoder** n

Dieses Gerät verfügt über einen Dolby Digital-Decoder, Sie können also DVDs mit diesem Zeichen abspielen.

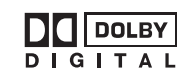

Dieses Gerät hat keinen DTS-Decoder.

Zur Wiedergabe von DTS-Sound müssen Sie dieses Gerät an ein anderes Zubehör anschließen, das über einen DTS-Decoder verfügt.

## **Aufgenommene Discs (:Verfügbar,** X **:Nicht verfügbar)**

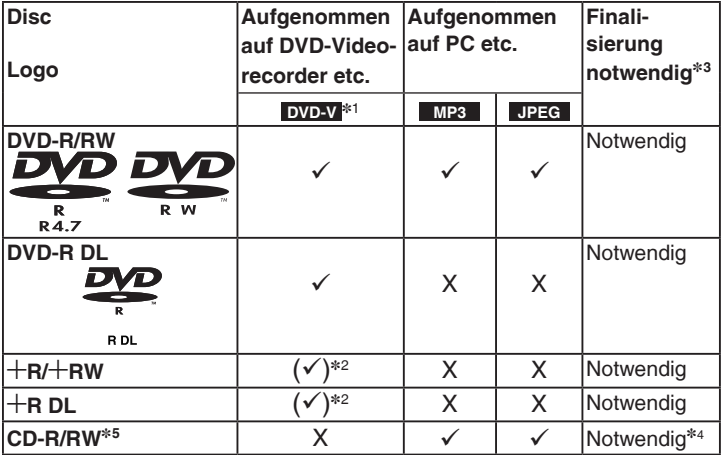

Je nach Disctyp, Zustand der Aufzeichnung, Aufzeichnungsverfahren und Erstellungsart • der Dateien kann es vorkommen, dass nicht alle oben aufgelisteten Discs mit diesem Gerät abgespielt werden können ( $\rightarrow$  Seite 16, Tipps zur Herstellung von Datendiscs).

- ]<sup>1</sup> Discs, die mit DVD-Videorecordern oder -kameras im DVD-Videoformat aufgenommen wurden.
- \*<sup>2</sup> Mit einem anderen Format als dem DVD-Videoformat aufgenommen, daher können einige Funktionen nicht verwendet werden.
- \*<sup>3</sup> Ein Verfahren, das eine Wiedergabe der Disc mit kompatiblen Geräten ermöglicht. Zur Wiedergabe einer Disc, die mit "Notwendig" gekennzeichnet ist, muss die Disc erst mit dem Aufnahmegerät finalisiert werden.
- \*<sup>4</sup> Das Schließen der Aufnahmesitzung funktioniert auch.
- ]<sup>5</sup> Mit diesem Gerät können auch CD-R/RWs abgespielt werden, die im Format CD-DA oder Video CD aufgenommen wurden.

## **Vorsichtsmaßnahmen** n

- Befestigen Sie keinerlei Etiketten oder Aufkleber an Discs (dies kann ein verformen der Disc verursachen, wodurch sie unbrauchbar gemacht wird).
- Beschreiben Sie die Etikettenseite nicht mit einem Kugelschreiber oder anderen Schreibgeräten.
- Verwenden Sie keine Schallplattenreiniger, Benzin, Verdünner, Antistatik-Flüssigkeiten oder andere Lösungen.
- Nerwenden Sie keine kratzfesten Schutz- oder sonstigen Hüllen.
- Verwenden Sie nicht folgende Discs:
	- Discs, auf denen sich Klebstoffreste von abgezogenen Aufklebern oder Etiketten befinden (Leih-Discs usw.).
	- Stark Verformte oder gebrochene Discs.
	- Unregelmäßig geformte Discs, z.B. herzförmige, achteckige usw.

RQTC0075

## **SCHRITT 1 Anschluss an ein Fernsehgerät**

- Stellen Sie das Gerät nicht auf Verstärker oder andere Geräte, die warm werden können. Wärme kann das Gerät beschädigen. •
- **Stellen Sie den Anschluss nicht indirekt über einen Videorecorder her.** Anderenfalls kann es aufgrund einer Kopierschutzvorrichtung vorkommen, dass das Bild nicht einwandfrei angezeigt wird.
- Schalten Sie alle Geräte vor dem Anschluss aus, und lesen Sie die entsprechenden Bedienungsanleitungen. •
- Verbinden sie gleichfarbige Anschlüsse. •

**Sie können das Audiokabel an die 2-Kanal-Audioeingänge eines Analogverstärkers oder einer Systemkomponente anschließen, um** 

**Stereoklang zu erhalten.**

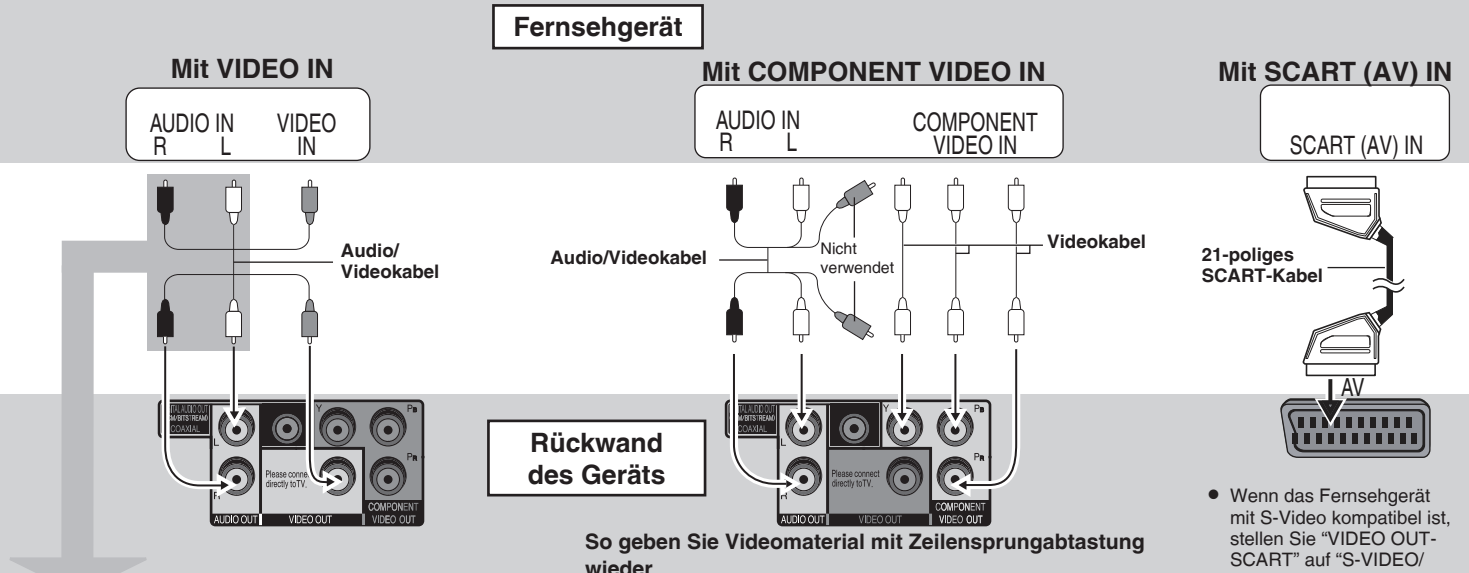

Verbinden Sie das Gerät mit einem Fernsehgerät, der mit Zeilensprungabtastung kompatibel ist. 1. Stellen Sie "VIDEO OUT-SCART" für Komponentenanschlüsse auf

- "VIDEO/YPbPr".  $\left(\rightarrow$  Seite 15. Register "VIDEO").
- 2. Stellen Sie "VIDEO OUT (I/P)" auf "PROGRESSIVE", und folgen Sie den Anweisungen des Menübildschirms ( $\rightarrow$  Seite 15, Register "VIDEO").

Fernsehgeräte von Panasonic mit den Eingangsbuchsen 625 (576)/50i · 50p, 525 (480)/60i · 60p sind kompatibel mit Zeilensprungabtastung.

YPbPr", bei Kompatibilität mit RGB stellen Sie "VIDEO OUT-SCART" auf "RGB/NO OUTPUT"  $\leftrightarrow$  Seite 15, Register "VIDEO").

#### ■ Mehrkanal-Surroundklang

**Verstärker mit eingebautem Decoder oder Decoder-Verstärker-Kombination**

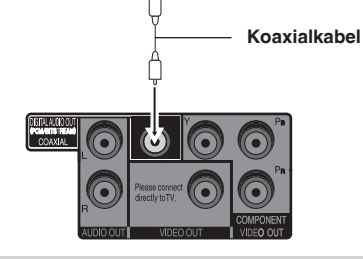

COAXIAL IN

Ändern Sie "DOWN SAMPLING", "DOLBY DIGITAL", "DTS" und "MPEG" (→ Seite 15, Register "AUDIO").

## **SCHRITT 2 Die Fernbedienung**

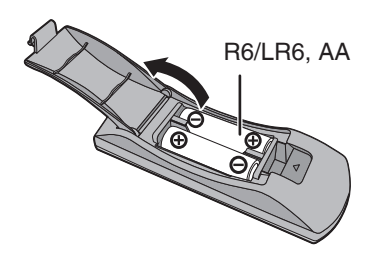

■ Batterien **Some and Some and Some and Some and Some and Some and Some and 3) and Some and Some and Some and Some and Some and Some and Some and Some and Some and Some and Some and Some and Some and Some and Some and Som** übereinstimmen.

■ Schließen Sie zuletzt das Wechselstromkabel an

AC IN

**Wechselstromkabel (mitgeliefert)**

**An Netzsteckdose**

- Keine Akkus verwenden.
- Verbrauchte Batterien sachgerecht entsorgen.

#### **Vermeiden Sie Folgendes:**

- Vermengung von alten und neuen Batterien. •
- Gleichzeitige Verwendung verschiedener Arten. •
- Hitze und Feuereinwirkung.
- Demontage und Kurzschluss.
- Versuche, Alkali- oder Manganbatterien zu laden. •
- Verwendung von Batterien, deren Schutzhülle beschädigt ist. •

Unsachgemäße Handhabung von Batterien kann zum Auslaufen von Elektrolytflüssigkeit führen, die bei Kontakt eine Beschädigung von Gegenständen sowie Brand zur Folge haben kann.

Entnehmen Sie die Batterien, wenn die Fernbedienung für längere Zeit nicht benutzt wird. Lagern Sie die Batterien an einem kühlen, dunklen Ort.

## **Gebrauch** n

Richten Sie die Fernbedienung innerhalb eines maximalen Abstands von 7 m auf den Fernbedienungssensor auf der Vorderseite des Geräts (→ Seite 8), wobei Hindernisse auf dem Übertragungsweg zu vermeiden sind.

RQTC0075

## **Einfache Wiedergabe**

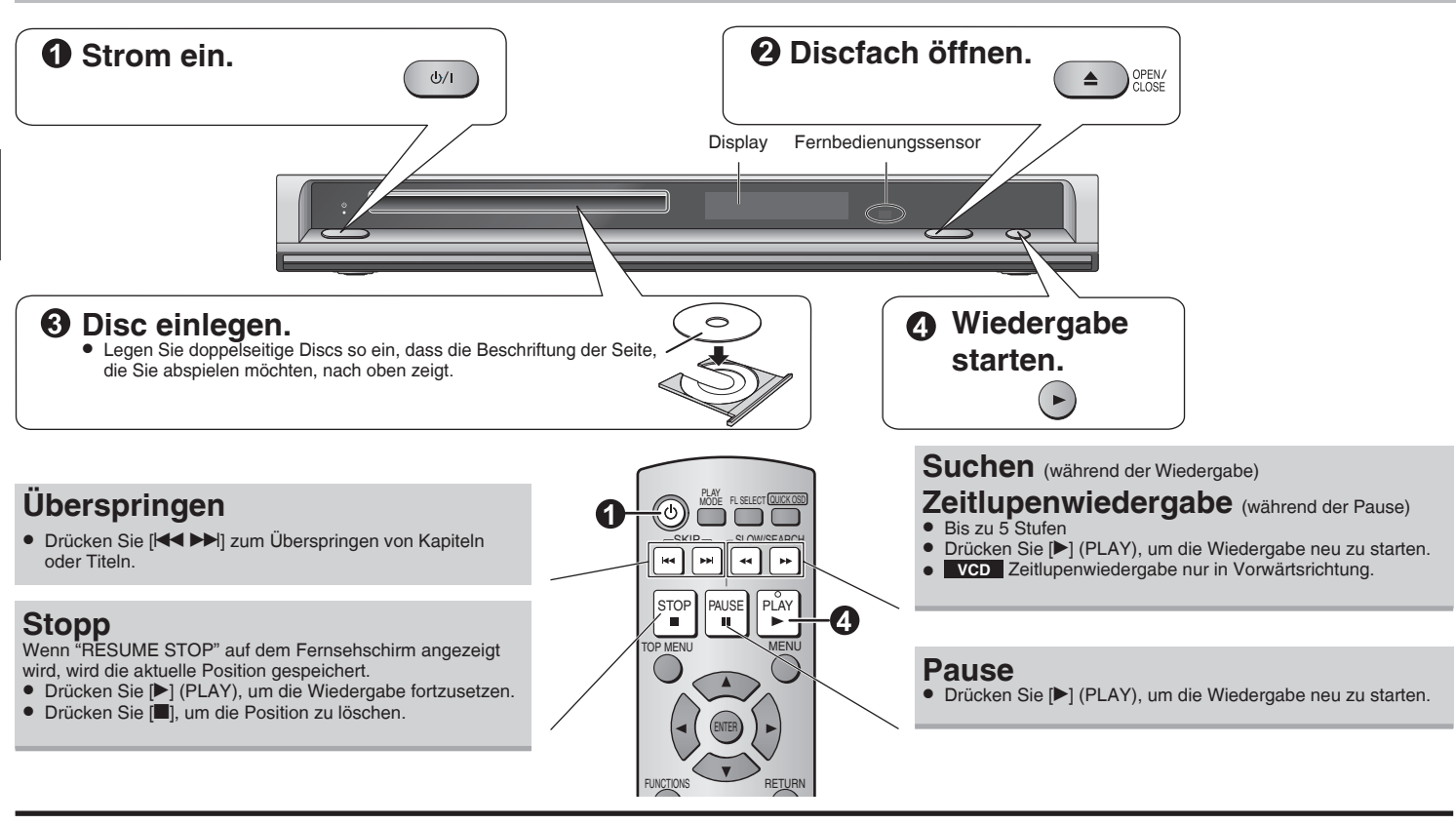

## **Bereitschafts-/Einschalttaste (** $\Diamond$ **/|)**

Drücken Sie diesen Schalter, um das Gerät aus dem Bereitschaftsmodus einzuschalten und umgekehrt. Auch im Bereitschaftsmodus verbraucht das Gerät etwas Strom.

#### **Bereitschafts-/Ein-Anzeige (**^**)**

Wenn das Gerät an eine Netzsteckdose angeschlossen ist, leuchtet diese Anzeige im Bereitschaftsmodus und erlischt beim Einschalten des Gerätes.

- Die Disc rotiert weiter, während Menüs angezeigt werden. Drücken Sie [■] nach beendeter Einstellung, um den Motor des Geräts und den Fernsehschirm zu schonen.
	- Die Gesamtanzahl der Titel wird möglicherweise bei +R/+RW nicht korrekt angezeigt.

Falls ein Problem auftritt, schlagen Sie bitte im Abschnitt zur Fehlerbehebung nach  $\leftrightarrow$  Seite 17, 18).

8

**RQTC0075** 

8

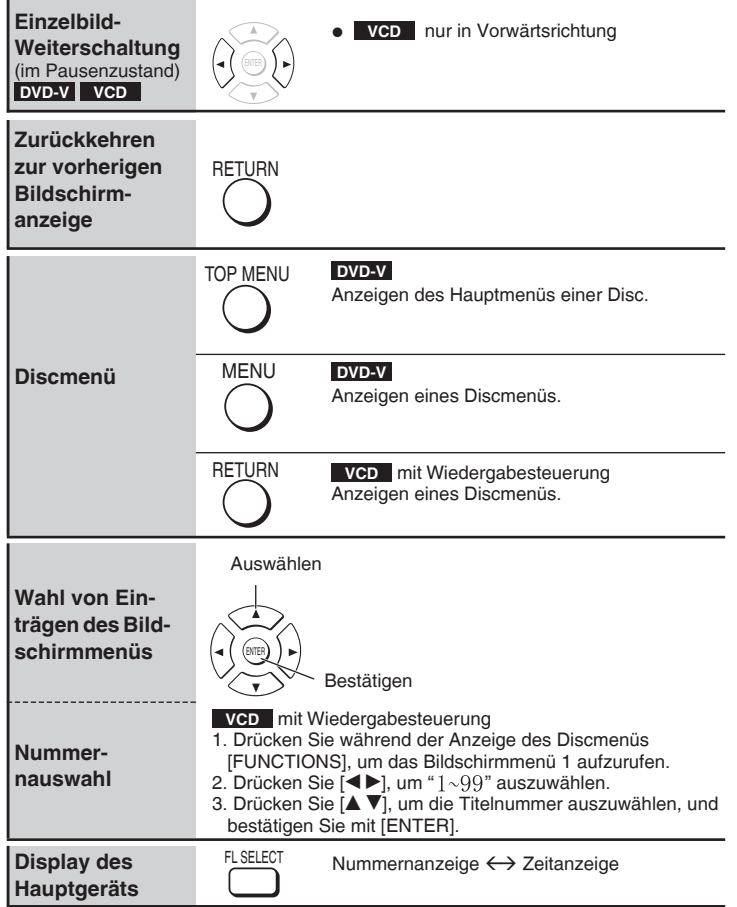

## **Wiedergabe von MP3/JPEG-Discs MP3** JPEG

#### Bei Anzeige des Menüs

## **Drücken Sie [▲ ▼ ◀▶], um einen Eintrag auszuwählen, und bestätigen Sie mit [ENTER].**

Wiederholen Sie bei mehreren Schichten diesen Schritt. •

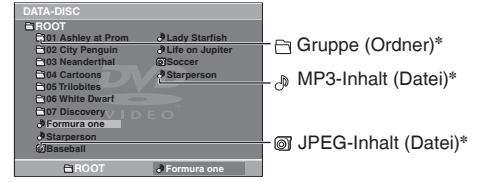

\*In dieser Anleitung werden Dateien als Inhalt und Ordner als Gruppen behandelt.

- Drücken Sie [RETURN], um zur zur vorherigen Bildschirmanzeige zurückzukehren. •
- Drücken Sie [MENU], um die Bildschirmanzeige aufzurufen bzw. zu verlassen. •

## **Wählen Sie das Bild im Piktogrammmenü aus.** UPEG

**Drücken Sie während der Anzeige von Bildern [MENU], um die 1. Piktogramme aufzurufen.**

## **So wählen Sie ein Bild in einer Gruppe aus .**

Drücken Sie [▲ ▼ ◀ ▶], um das Bild auszuwählen, und bestätigen Sie mit [ENTER]. Gruppenname Nummer von Gruppe und Inhalt

## **So wählen Sie ein Bild in anderen**

## **Gruppen aus**

- 1. Drücken Sie [A], um den Gruppennamen auszuwählen.
- 2. Drücken Sie [<br />  $\blacktriangleright$ ], um die Gruppe auszuwählen, und bestätigen Sie mit [ENTER].
- 3. Drücken Sie [▲ ▼ ◀ ▶], um das Bild auszuwählen, und bestätigen Sie mit [ENTER].

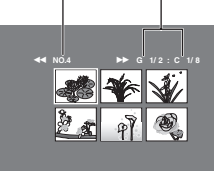

## **Praktische Funktionen**

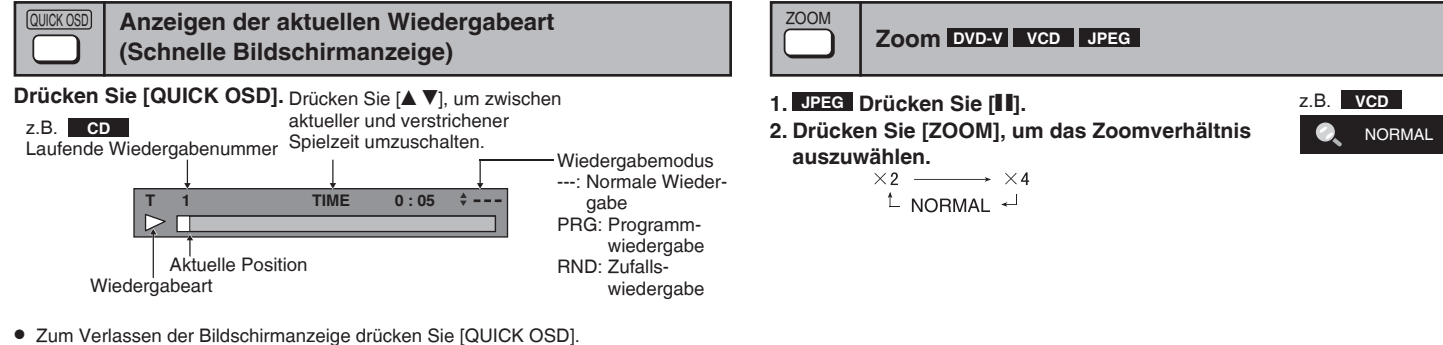

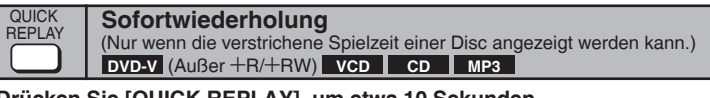

#### **Drücken Sie [QUICK REPLAY], um etwa 10 Sekunden zurückzuspringen.**

• Je nach Aufzeichnungsart kann diese Funktion u. U. nicht ausgeführt werden.

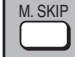

#### **Sprung um 30 Sekunden vorwärts**

**DVD-V** (Außer +R/+RW)

Diese Funktion ist besonders praktisch, wenn Sie beispielsweise Werbung überspringen möchten.

#### **Drücken Sie während der Wiedergabe [M. SKIP].**

• Je nach Wiedergabeposition kann diese Funktion u. U. nicht ausgeführt werden.

10

RQTC0075

**RQTC0075** 

## **Ändern der Abspielfolge**

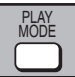

**Programmwiedergabe** (bis zu 20 Einträge)

- **1. Drücken Sie im Stoppmodus mehrmals [PLAY MODE], um " PROGRAM" auszuwählen.** z.B. **DVD-V**
	- Bei der Wiedergabe einer Disc, die sowohl MP3- als auch JPEG-Daten enthält, wählen Sie "MUSIC PROGRAM" für MP3 bzw. "PICTURE PROGRAM" für JPEG-Bilder. "MUSIC PROGRAM" und "PICTURE PROGRAM", lassen sich nicht gleichzeitig einstellen.

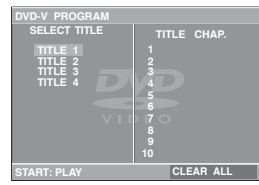

**TITLE CHAP.** 

**1 4**

**START: PLAY CLEAR ALL**

**SELECT CHAPTE** 

**CHAP. 1 ALL CHAP. 2 CHAP. 3**

#### **2. Drücken Sie [▲ ▼], um einen Eintrag auszuwählen, und bestätigen Sie mit [ENTER].**

- Wiederholen Sie diesen Schritt, um weitere Einträge zu programmieren.
- Zur Auswahl aller Einträge einer Disc, eines Titels oder einer Gruppe wählen Sie "ALL" und bestätigen Sie mit [ENTER].
- Drücken Sie mehrmals [ $\blacktriangle$   $\blacktriangledown$ ], um zur nächsten bzw. vorherigen Seite zu gelangen, falls vorhanden.
- Drücken Sie [RETURN], um zum vorherigen Menü zurückzukehren. •

## **3. Drücken Sie [**q**] (PLAY), um die Wiedergabe zu starten.**

#### **Löschen des Programms**

Drücken Sie [▶] und dann [▲ ▼], um einen Eintrag auszuwählen, und bestätigen Sie mit [RETURN].

#### **Löschen des gesamten Programms**

Drücken Sie mehrmals [▶], um "CLEAR ALL" auszuwählen, und bestätigen Sie mit [ENTER]. Beim Ausschalten des Geräts oder Öffnen des Disc-Fachs wird das gesamte Programm ebenfalls gelöscht.

#### **Verlassen der Programmanzeige**

Drücken Sie mehrmals [PLAY MODE].

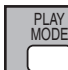

## **Zufallswiedergabe**

**1. Drücken Sie im Stoppmodus mehrmals [PLAY MODE], um "OOO RANDOM"** 

#### **auszuwählen.**

· Bei der Wiedergabe einer Disc, die sowohl MP3als auch JPEG-Daten enthält, wählen Sie "MUSIC RANDOM" für MP3 bzw. "PICTURE RANDOM" für JPEG-Bilder.

## **2. MP3 JPEG**

Nur wenn die Disc über eine Gruppe (Ordner) verfügt

**Drücken Sie [▲ ▼], um eine Gruppe auszuwählen, und bestätigen Sie mit [ENTER].**

- "\*" wird neben den ausgewählten Gruppen angezeigt. Drücken Sie erneut [ENTER] zum Löschen.
- Um mehrere Gruppen auszuwählen, wiederholen Sie diesen Schritt. •
- Wählen Sie zur Auswahl aller Einträge auf einer Disc "ALL" aus. •

## **3. Drücken Sie [**q**] (PLAY), um die Wiedergabe zu starten.**

#### **Verlassen der Zufallsanzeige**

Drücken Sie mehrmals [PLAY MODE].

In Lizenz von Dolby Laboratories hergestellt. "Dolby" "Pro Logic" und das Doppel-D-Symbol sind Warenzeichen der Dolby Laboratories.

"DTS" und "DTS Digital Out" sind Warenzeichen von Digital Theater Systems, Inc.

Dieses Produkt ist mit einer Urheberschutz-Vorrichtung ausgestattet, deren Technologie durch US-Patente und geistige Eigentumsrechte im Besitz von Macrovision Corporation und anderen Inhabern von Urheberrechten geschützt ist. Der Gebrauch dieser Urheberschutz-Vorrichtung muss durch Macrovision Corporation genehmigt werden und ist ausschließlich für die private Nutzung vorgesehen, sofern dem Benutzer keine weitergehende Genehmigung von Macrovision Corporation erteilt worden ist. Untersuchungen dieses Gerätes zum Zweck eines unbefugten Nachbaus und Zerlegens sind untersagt.

**VCD RANDOM PRESS PLAY TO START**

**MP3 JPEG** (bis zu 24 Gruppen/999 Inhalte)

**CD VCD** (bis zu 20 Titel)<br>**MP3** JPEG (bis zu 24 Grup

z.B. **VCD**

RQTC0075 RQTC0075

## **Gebrauch der Bildschirmmenüs**

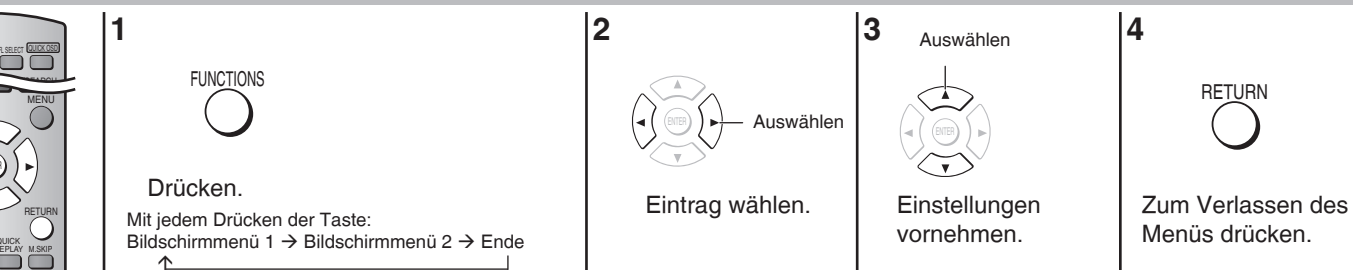

Die angezeigten Einträge sind je nach Art der Software unterschiedlich.

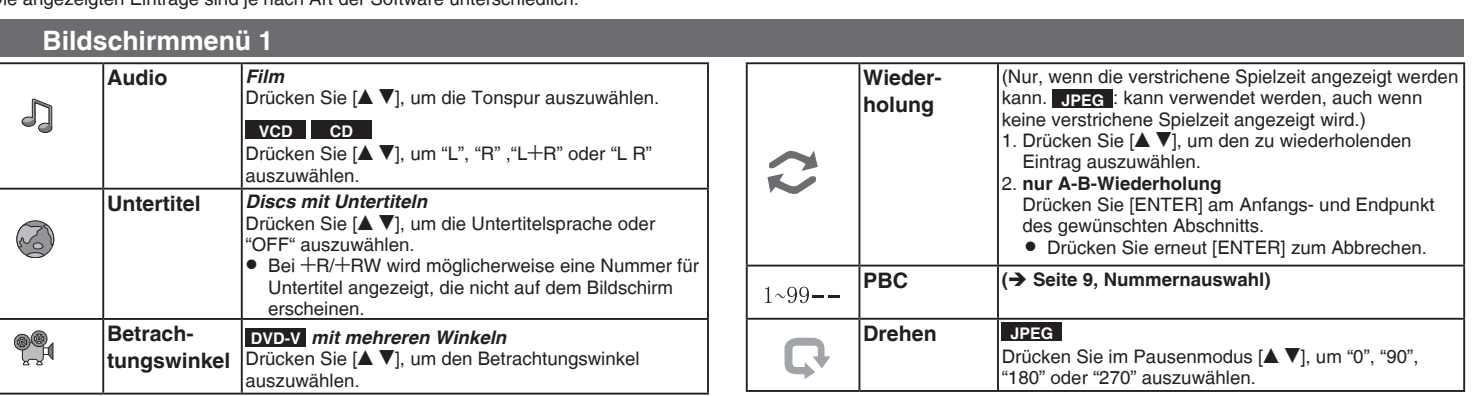

## **Bildschirmmenü 2**

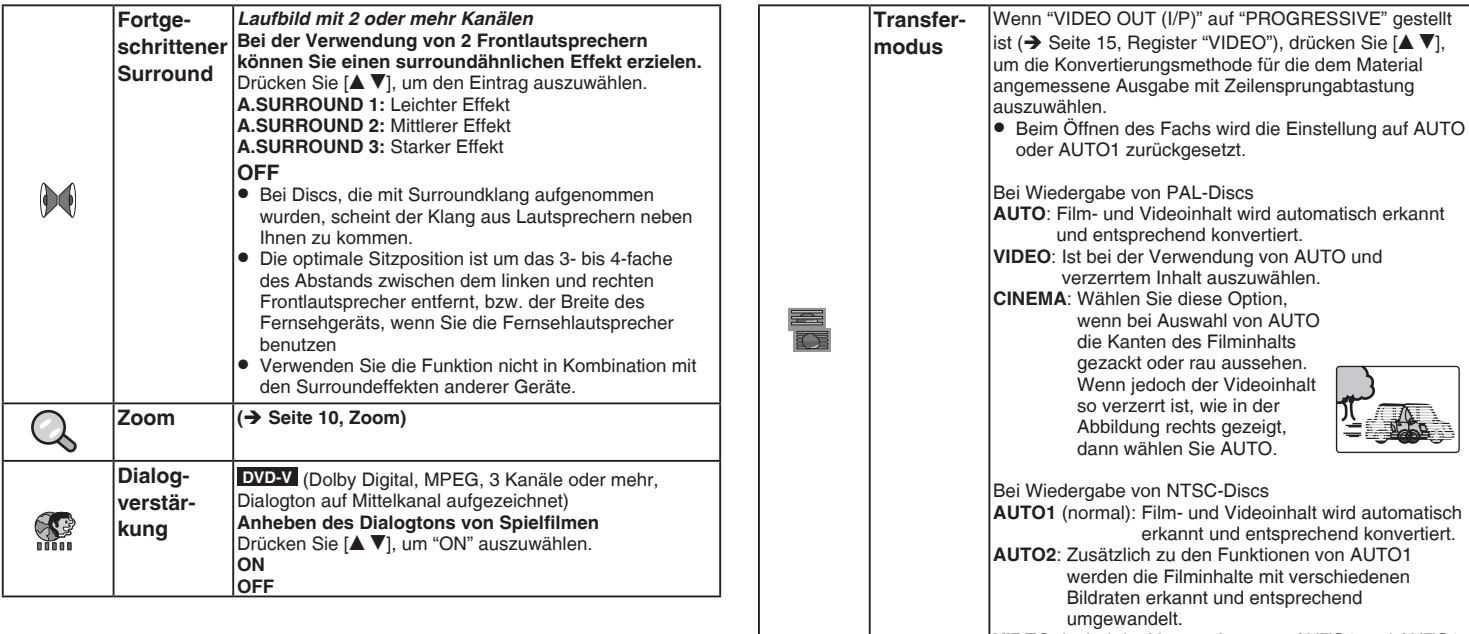

**AUTO1** (normal): Film- und Videoinhalt wird automatisch erkannt und entsprechend konvertiert. umgewandelt. **VIDEO**: Ist bei der Verwendung von AUTO1 und AUTO2 und verzerrtem Inhalt auszuwählen. Bildmodus Drücken Sie [ $\blacktriangle$   $\nabla$ ], um den Modus auszuwählen.<br>
NORMAL: Normale Bilder. **CINEMA1**: Bilder werden weicher reproduziert, und Details in dunklen Szenen werden Ш hervorgehoben.<br>**CINEMA2**: Liefert ein schärferes Bild und verbessert die Detailwiedergabe in dunklen Szenen. **DYNAMIC**: Verstärkt den Kontrast für kräftigere Bilder. **ANIMATION**: Passend für Zeichentrick.

## **Ändern der Playereinstellungen**

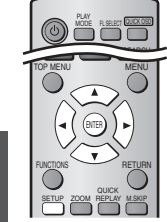

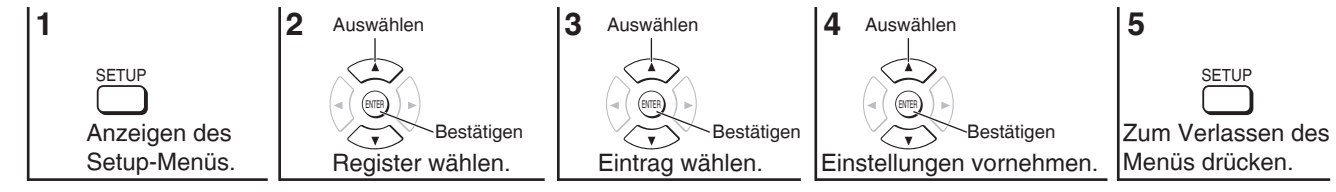

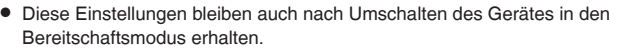

Unterstrichene Einstellungen sind Voreinstellungen. •

#### ■Register "DISC"

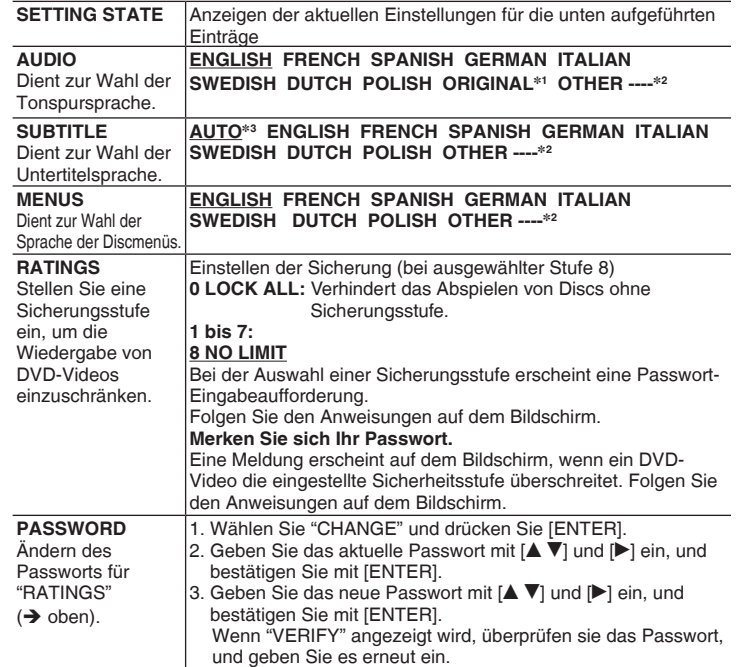

## **Register "VIDEO"** n

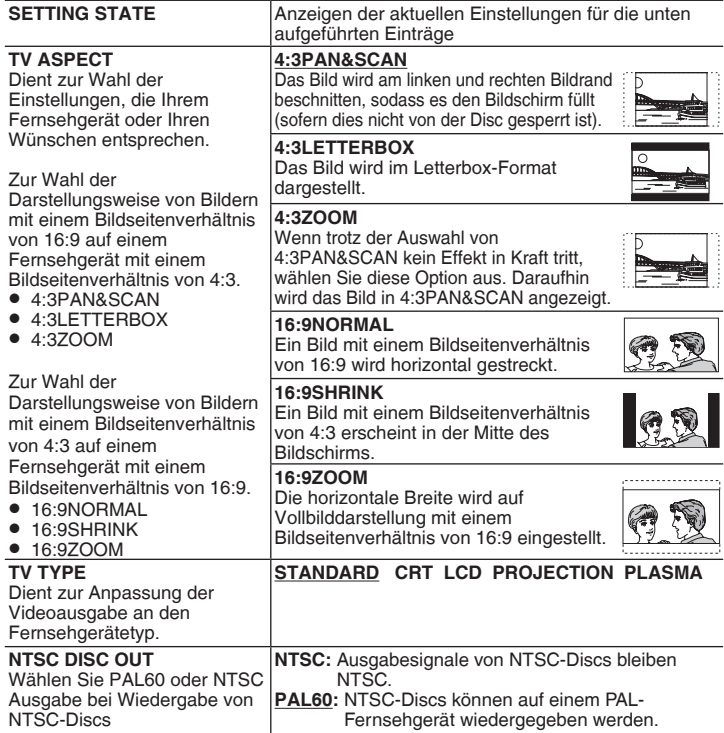

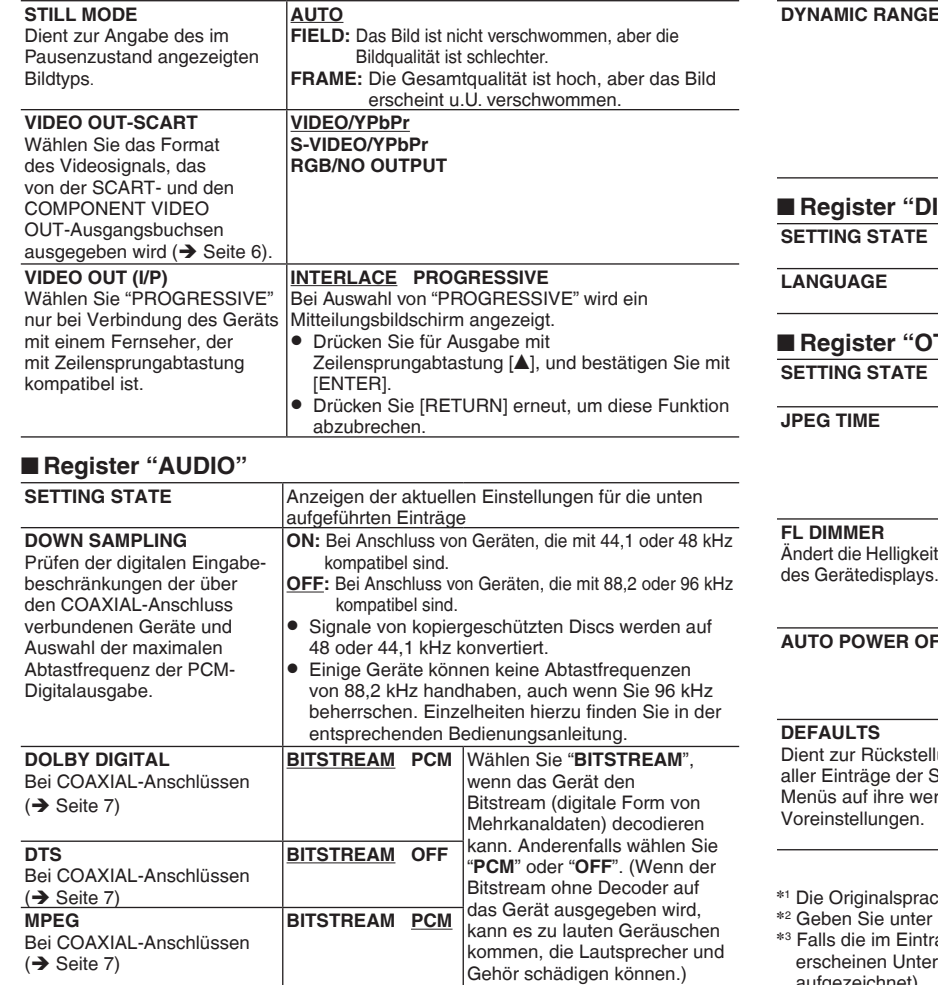

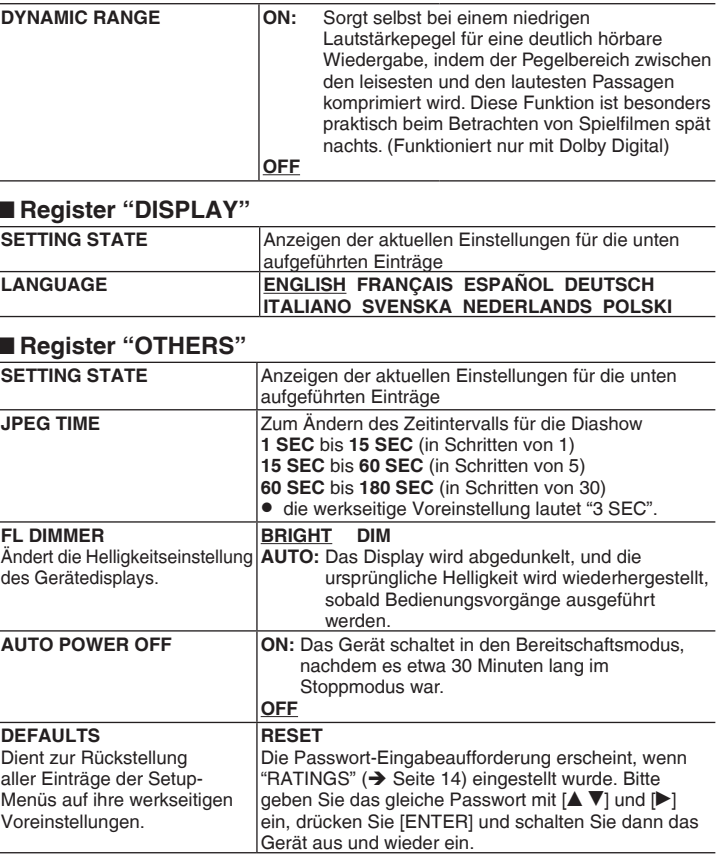

che der Disc wird ausgewählt.

Geben Sie unter Bezugnahme auf die Tabelle (→ Seite 16) einen Code ein.

 Falls die im Eintrag "AUDIO" gewählte Sprache nicht zur Verfügung steht, erscheinen Untertitel in der betreffenden Sprache (sofern auf der Disc auigezeichnet).

RQTC0075

RQTC0075

## **Ändern der Playereinstellungen**

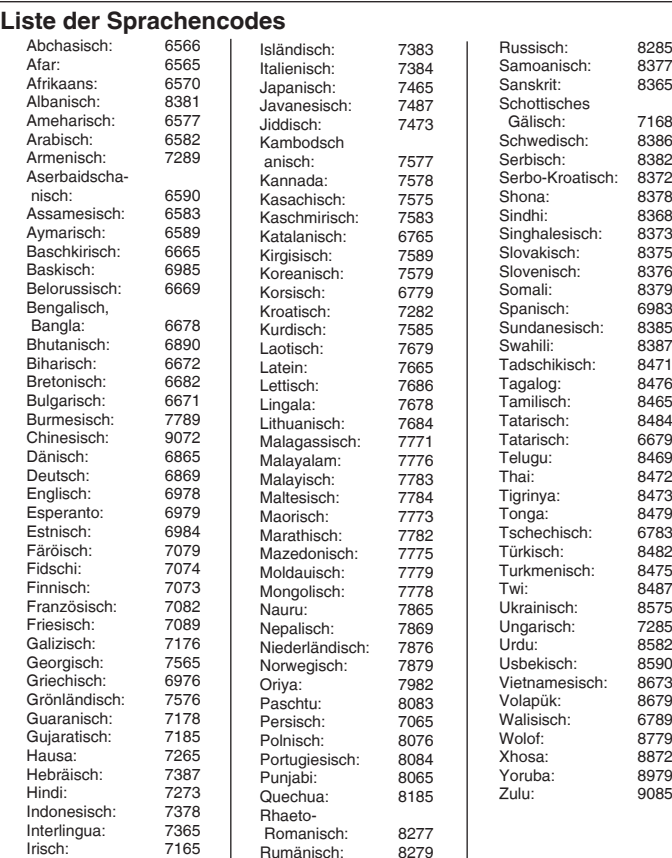

## **Tipps zur Herstellung von Datendiscs**

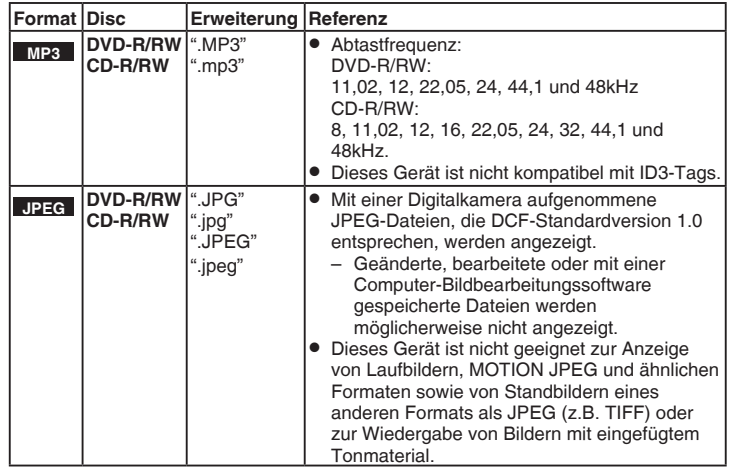

- Die Darstellungsreihenfolge des Bildschirmmenüs kann von der Anzeige des Computerbildschirms abweichen.
- Das Gerät kann keine Dateien abspielen, die im "Packet Writing"-Modus aufgenommen worden sind.

#### **Benennen von Ordnern und Dateien**

**(Auf diesem Gerät werden Dateien als Inhalt und Ordner als Gruppen behandelt.)** Versehen Sie Ordner- und Dateinamen bei der Aufzeichnung mit Präfix-Nummern. Die Nummern sollten eine einheitliche Anzahl von Ziffern enthalten und die gewünschte Wiedergabereihenfolge einhalten (dies funktioniert hin und wieder nicht).

#### **CD-R/RW**

- Discs müssen dem Standard ISO9660 Level 1 oder 2 (außer erweiterte Formate) entsprechen.
- Dieses Gerät unterstützt Multisession. Sind jedoch viele Aufnahmesitzungen vorhanden, vergeht mehr Zeit bis zum Start der Wiedergabe. Halten Sie daher die Zahl der Aufnahmesitzungen so klein wie möglich, um dies zu vermeiden.

#### **DVD-R/RW**

- Discs müssen UDF Bridge (UDF 1.02/ISO9660) entsprechen.
- Dieses Gerät ist nicht kompatibel mit Multisession. Es wird nur die Standard-Aufnahmesitzung abgespielt.

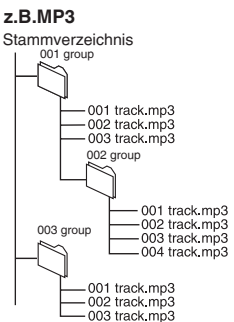

## **Fehlerbehebung**

Führen Sie die folgenden Kontrollen durch, bevor Sie den Kundendienst anrufen. Falls Sie Fragen zu den Prüfpunkten haben oder wenn sich eine Störung anhand der in der Tabelle angegebenen Abhilfemaßnahmen nicht beseitigen lässt, nehmen Sie bitte Kontakt mit Ihrem Fachhändler auf. (Die Referenzseiten sind in Klammern angegeben.)

#### **Stromzufuhr**

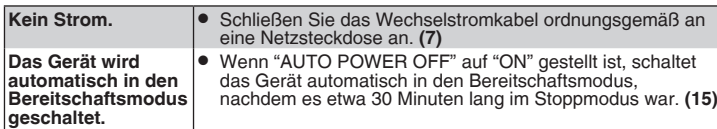

## **Kein Betrieb**

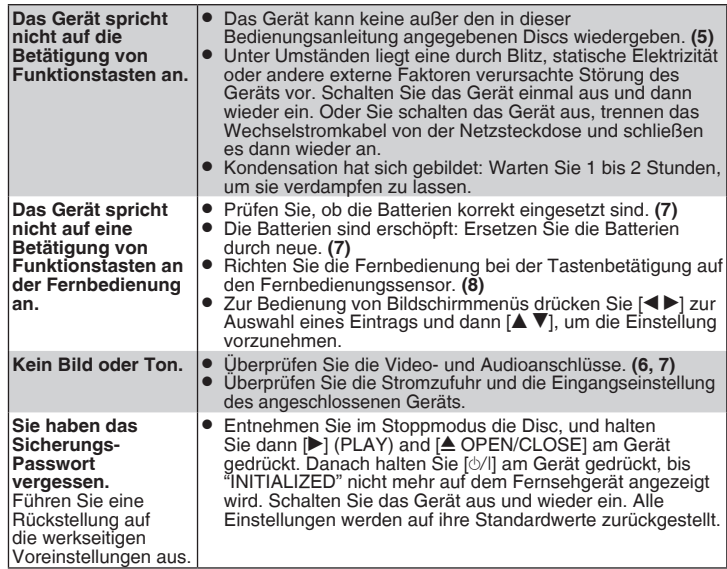

#### **Ein bestimmter Betriebsvorgang ist unmöglich oder falsch**

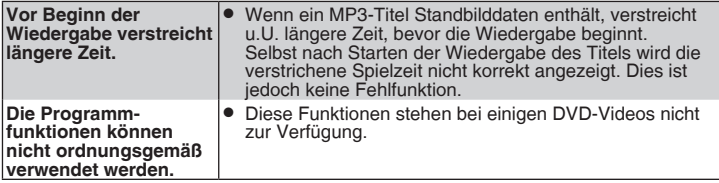

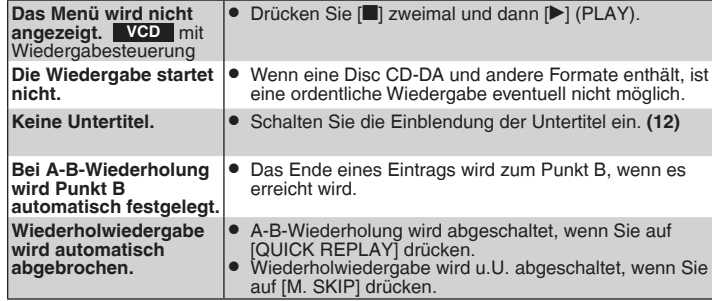

#### **Das Bild wird nicht richtig dargestellt**

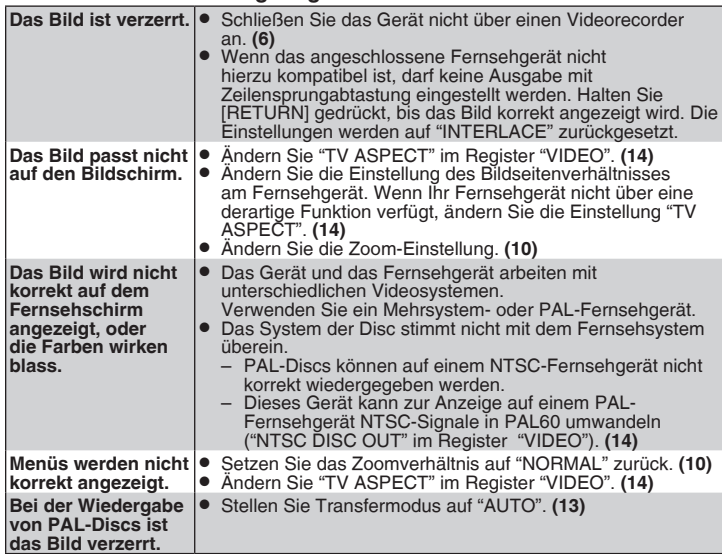

 $17$ 17

## **Fehlerbehebung**

## **Videosignal mit Zeilensprungabtastung**

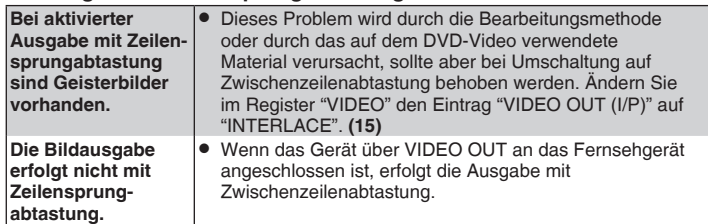

## **Falsche Tonausgabe**

**DEUTSCH** 

Fehlerbehebung

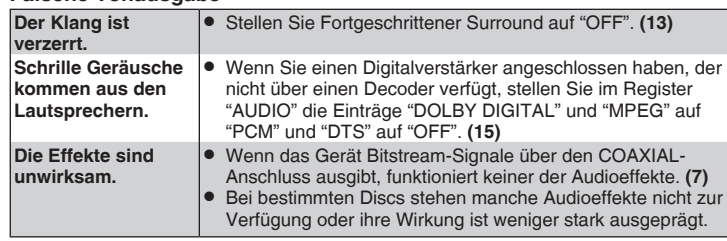

## **Geräte-Displays**

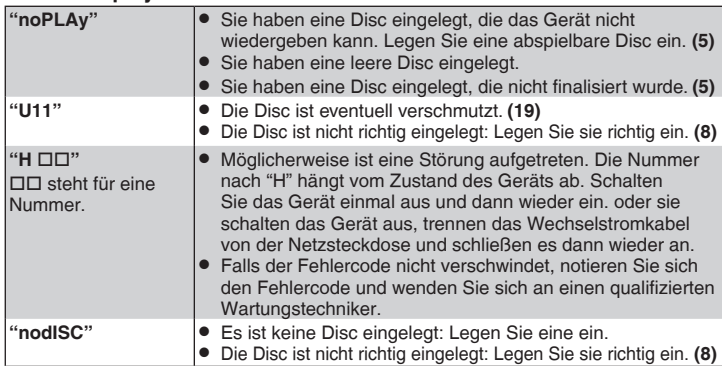

## **Anzeigen am Fernsehgerät**

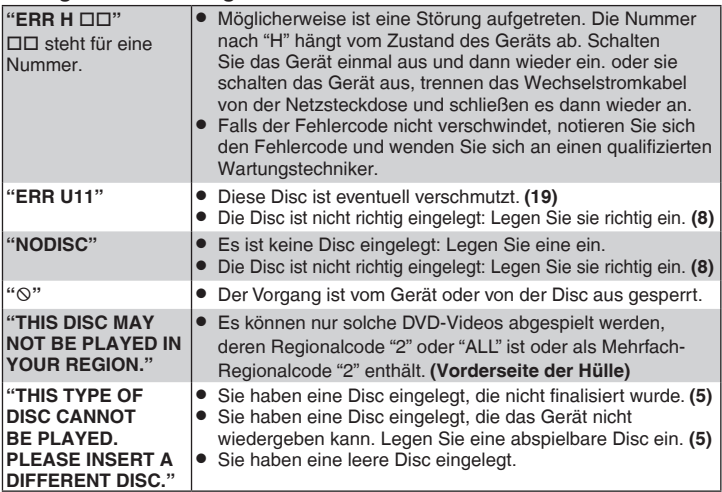

## **Aufnahme**

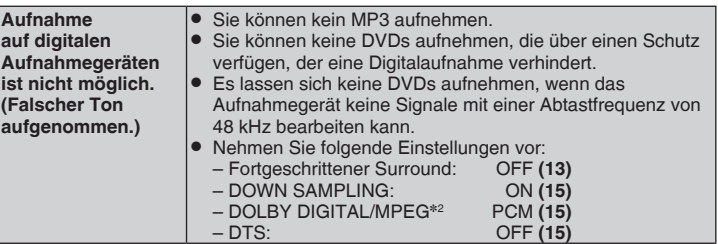

18

## **Pflege**

## ■ Reinigen Sie dieses Gerät mit einem **weichen, trockenen Tuch.**

- Verwenden Sie auf keinen Fall Alkohol, Lackverdünner oder Benzin zum Reinigen des Geräts.
- Lesen Sie vor der Verwendung von chemisch behandelten Tüchern die damit gelieferten Anweisungen.
- Die Reinigung der Linse ist im Allgemeinen nicht notwendig, hängt aber von der Betriebsumgebung ab.
- Verwenden Sie keine im Handel erhältlichen Linsenreiniger, da diese zu Fehlfunktionen führen können.

## ■ Reinigen von Discs

• Mit einem feuchten Tuch abwischen und dann trocken wischen.

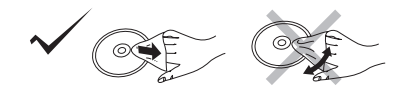

## **Technische Daten**

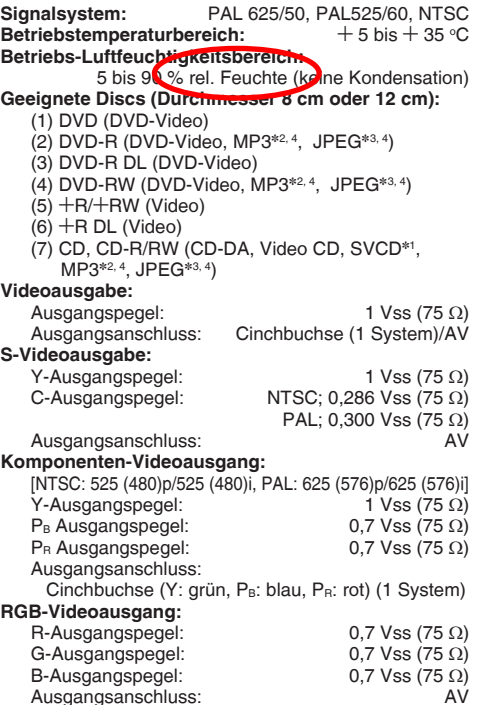

- **Audioausgabe:** Ausgangsanschluss: Anzahl der Anschlüsse: 2-Kanal: 1 System
- 2 Vrms (1 kHz, 0 dB)<br>Cinchbuchse /AV

#### **Audioleistung:**

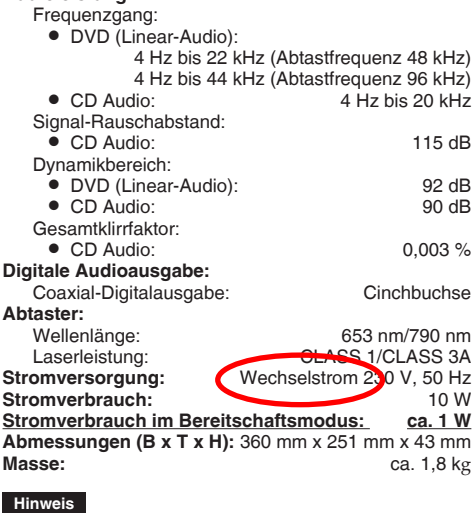

Änderungen der technischen Daten bleiben jederzeit vorbehalten. Masse- und Abmessungsangaben sind Näherungswerte.

- \*<sup>1</sup> Entspricht IEC62107
- \*<sup>2</sup> MPEG-1 Layer 3, MPEG-2 Layer 3
- \*<sup>3</sup> Exif Ver 2.1 JPEG Baseline-Dateien Bildauflösung: zwischen 320×240 und 6144×4096 Pixel (Sub-Sampling ist 4:2:2 oder 4:2:0)
- \*4 Maximale Gesamtanzahl von erkennbaren Einträgen des Audio- und Bildinhalts und Gruppen: 1000 Audiound Bildinhalte und 256 Gruppen.

## *Gentile cliente*

Grazie per aver acquistato questo prodotto. Prima di eseguire i collegamenti, far funzionare o regolare questo prodotto, la preghiamo di leggere integralmente le istruzioni. Conservi il presente manuale per riferimento futuro.

## **Indice**

## **Operazioni preliminari**

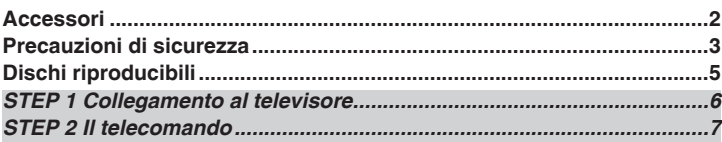

## **Operazioni**

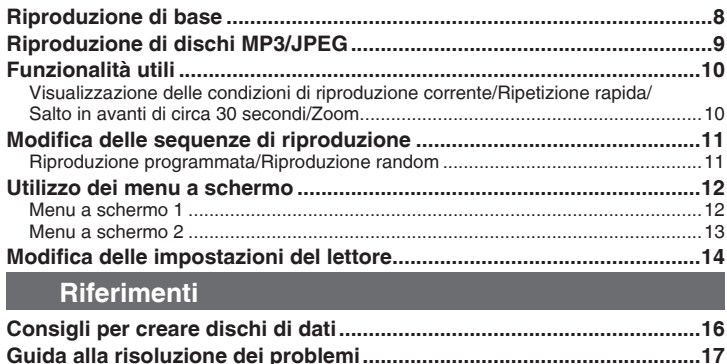

**Manutenzione............................................................................................ 19 Caratteristiche tecniche........................................................................... 19 Indici delle principali funzioni ............................................Retrocopertina**

## **Accessori**

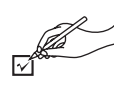

Controllare e identificare gli accessori forniti. Quando si richiede una parte di ricambio, utilizzare il numero relativo. (Numeri di prodotti corretti in data febbraio 2006. I numeri sono soggetti a modifiche).

- r 1 Telecomando (N2QAYB000014)
- $\Box$  1 Cavo di alimentazione CA<br> $\Box$  2 Batterie del telecomando
- r 2 Batterie del telecomando

## **Nota**

- $\overline{\bullet}$  II cavo dell'alimentazione CA incluso deve essere utilizzato solo con questo apparecchio. Non utilizzare con altre apparecchiature.
- Non usare un cavo di alimentazione CA appartenente ad un'altra apparecchiatura.

## **Precauzioni di sicurezza**

## **Collocazione**

 Collocare l'apparecchio su una superficie piana; non esporre alla luce solare diretta, ad alte temperature, a umidità elevata e a vibrazioni eccessive. Queste condizioni possono danneggiare la struttura esterna e altri componenti, abbreviando di conseguenza la durata dell'apparecchio. Non porre oggetti pesanti sopra l'apparecchio.

## **Tensione**

 Non utilizzare sorgenti di alimentazione ad alta tensione, che possono sovraccaricare l'apparecchio e provocare incendi.

Non utilizzare una sorgente di alimentazione CC. Verificare attentamente la sorgente quando si configura l'apparecchio su un'imbarcazione o altro luogo dove si usa CC.

## **Cavo di alimentazione CA**

 Verificare che il cavo dell'alimentazione CA sia collegato correttamente e non sia danneggiato. Un collegamento inidoneo e danni al cavo possono provocare incendi o scosse elettriche.

 Non tirare, piegare o porre oggetti pesanti sul cavo. Quando si disinserisce il cavo, afferrare saldamente la presa. Se il cavo dell'alimentazione CA viene tirato, può causare scosse elettriche.

Non toccare la presa con mani non asciutte. Tale comportamento può causare scosse elettriche.

## **Materiale estraneo**

 Evitare che oggetti metallici si introducano nell'apparecchio. Tale evenienza può causare scosse elettriche o problemi di funzionamento.

 Evitare la penetrazione di liquidi nell'apparecchio. Tale evenienza può causare scosse elettriche o problemi di funzionamento. Nel caso ciò avvenisse, disinserire immediatamente l'apparecchio dall'alimentazione e contattare il proprio rivenditore. Non spruzzare insetticidi sopra o dentro l'apparecchio. I gas infiammabili eventualmente contenuti, se spruzzati nell'apparecchio, possono prendere fuoco.

## **Assistenza**

 Non tentare di riparare l'apparecchio da soli. Se il suono si interrompe, le spie non si accendono, appare del fumo o si verifica qualsiasi altro problema non previsto nelle presenti istruzioni, disinserire il cavo dell'alimentazione CA e contattare il proprio rivenditore o un centro di assistenza autorizzato. Se l'apparecchio viene riparato, smontato e rimontato da personale non qualificato, possono verificarsi scosse elettriche e danni all'apparecchio.

 Per protrarre la durata dell'apparecchio, disinserirlo dalla sorgente dell'alimentazione se non viene utilizzato per un periodo prolungato.

## **-Se vedete questo simbolo-**

## **Informazioni per gli utenti sullo smaltimento di apparecchiature elettriche ed elettroniche obsolete (per i nuclei familiari privati)**

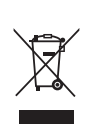

Questo simbolo sui prodotti e/o sulla documentazione di accompagnamento significa che i prodotti elettrici ed elettronici usati non devono essere mescolati con i rifiuti domestici generici.

Per un corretto trattamento, recupero e riciclaggio, portare questi prodotti ai punti di raccolta designati, dove verranno

accettati gratuitamente. In alternativa, in alcune nazioni potrebbe essere possibile restituire i prodotti al rivenditore locale, al momento dell'acquisto di un nuovo prodotto equivalente.

Uno smaltimento corretto di questo prodotto contribuirà a far risparmiare preziose risorse ed evitare potenziali effetti negativi sulla salute umana e sull'ambiente, che potrebbero derivare, altrimenti, da uno smaltimento inappropriato. Per ulteriori dettagli, contattare la propria autorità locale o il punto di raccolta designato più vicino.

In caso di smaltimento errato di questo materiale di scarto, potrebbero venire applicate delle penali, in base alle leggi nazionali.

## **Per gli utenti aziendali nell'Unione Europea**

Qualora si desideri smaltire apparecchiature elettriche ed elettroniche, contattare il rivenditore o il fornitore per ulteriori informazioni.

## **Informazioni sullo smaltimento in nazioni al di fuori dell'Unione Europea**

Questo simbolo è valido solo nell'Unione Europea. Qualora si desideri smaltire questo prodotto, contattare le autorità locali o il rivenditore e chiedere informazioni sul metodo corretto di smaltimento.

 $\overline{\mathbf{3}}$ 

21

## **ATTENZIONE!**

**QUESTO APPARECCHIO UTILIZZA UN LASER. L'USO DI APPARECCHI DI CONTROLLO O DI REGOLAZIONE, O PROCEDURE DI UTILIZZAZIONE DIVERSE DA QUELLE INDICATE IN QUESTO MANUALE DI ISTRUZIONI, POSSONO CAUSARE L'ESPOSIZIONE A RADIAZIONI PERICOLOSE. NON APRIRE I COPERCHI E NON CERCARE DI RIPARARE DA** 

**SOLI. PER QUALSIASI RIPARAZIONE RIVOLGERSI A PERSONALE QUALIFICATO.**

## **ATTENZIONE:**

**PER RIDURRE IL RISCHIO D'INCENDIO, SCOSSE ELETTRICHE O DANNI ALL'UNITÀ, NON ESPORLA ALLA PIOGGIA, UMIDITÀ, GOCCIOLAMENTI O SPRUZZI E NON METTERVI SOPRA ALCUN OGGETTO CONTENENTE LIQUIDI, COME UN VASO DI FIORI.**

## **ATTENZIONE!**

- **• PER MANTENERE UNA BUONA VENTILAZIONE, NON INSTALLARE O SISTEMARE QUESTA UNITÀ IN UNO SCAFFALE DEI LIBRI, ARMADIETTO INCORPORATO OD ALTRO SPAZIO RISTRETTO. PER PREVENIRE I RISCHI DI SCOSSE O INCENDIO DOVUTI A SURRISCALDAMENTO, ACCERTARSI CHE TENDE OD ALTRO MATERIALE NON OSTRUISCANO LE CONDIZIONI DI VENTILAZIONE.**
- **• NON OSTRUIRE LE APERTURE DI VENTILAZIONE DELL'UNITÀ CON GIORNALI, TOVAGLIE, TENDE ED ALTRI OGGETTI SIMILI.**
- **• NON METTERE SULL'UNITÀ SORGENTI DI FIAMME NUDE, COME CANDELE ACCESE.**
- **• DISFARSI DELLE PILE RISPETTANDO L'AMBIENTE.**

Questa unità deve essere sistemata vicino alla presa di corrente, e la spina del cavo di alimentazione deve essere facilmente accessibile in caso di problema.

RQTC0075 **ITALIANO RQTC0075** 

**ITALIANO** 

22

 $\overline{4}$ 

Durante l'uso, questo prodotto potrebbe essere soggetto all'interferenza radio causata dal cellulare. Se si dovesse verificare tale interferenza, aumentare la distanza tra questo prodotto e il cellulare.

QUESTA UNITÀ È PROGETTATA PER L'USO NEI PAESI CON CLIMA **MITE** 

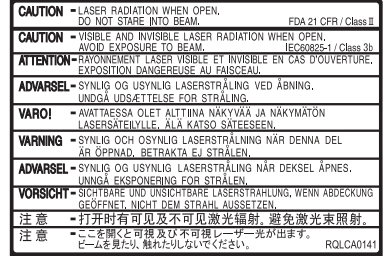

(All'interno del prodotto)

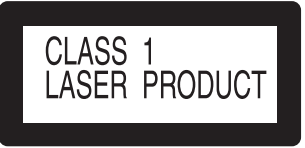

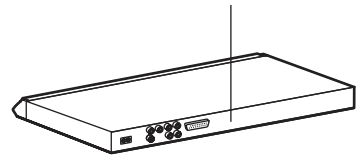

## **Dischi riproducibili**

#### **Dischi in commercio**

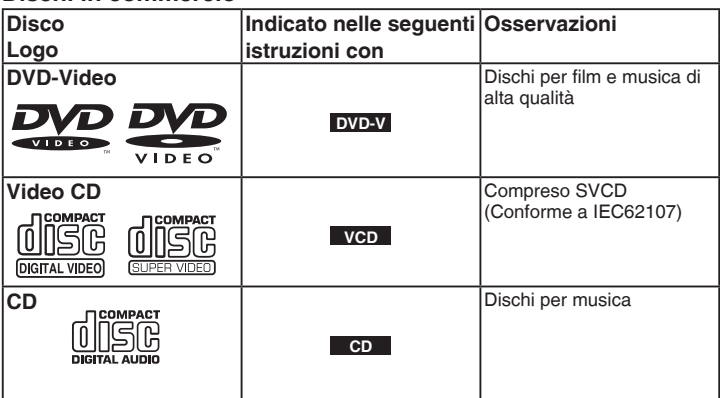

## **Dischi non riproducibili**

DVD-Audio, DVD-RAM, Versione 1.0 di DVD-R/RW, DVD-ROM, CD-ROM, CDV, CD-G, SACD, Dischi WMA, Dischi Divx Video, Photo CD e "Chaoji VCD" disponibili in commercio, compresi CVD, DVCD e SVCD non conformi a IEC62107.

## $\blacksquare$  Decodificatore incorporato

Questo apparecchio è dotato di un decodificatore Dolby digital, che consente di riprodurre DVD con questo simbolo.

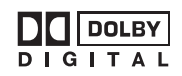

Questa unità non dispone di decoder DTS. Per ascoltare audio DTS, collegare quest'unità a un apparecchio dotato di decoder DTS.

## **Dischi registrati (:Disponibile,** X **:Non disponibile)**

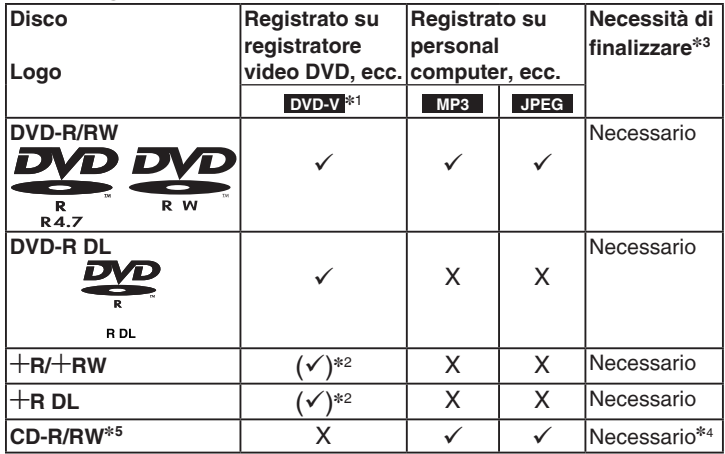

Non sempre potrebbe essere possibile riprodurre i dischi indicati sopra, a causa del • tipo di disco, delle condizioni di registrazione, del metodo di registrazione e della modalità di creazione dei file ( $\rightarrow$  pagina 16, Consigli per creare dischi di dati).

- ]<sup>1</sup> Dischi registrati su registratori video DVD o videocamere DVD utilizzando il formato DVD-Video.
- ]<sup>2</sup> Registrato con un formato diverso dal formato DVD-Video, pertanto è impossibile utilizzare alcune funzionalità.
- <sup>#3</sup> Un processo che consente la riproduzione su apparecchiatura compatibile. Per riprodurre un disco definito "Necessario" su questo apparecchio, occorre prima finalizzarlo sul dispositivo sul quale è stato registrato.
- \*4 Funzionerà anche la chiusura della sessione.
- \*<sup>5</sup> La presente unità può riprodurre anche CD-R/RW registrati nel formato CD-DA o Video CD

## **Precauzioni di impiego**

- Non applicare etichette o adesivi sui dischi (tale azione può deformare e rendere inutilizzabile il disco).
- Non scrivere sul lato dell'etichetta con una penna a sfera o altro strumento di scrittura.
- Non utilizzare spray detergenti, benzina, diluenti, liquidi antistatici o ogni altro tipo di solvente.
- Non utilizzare protezioni o coperchi antigraffio.
- Non utilizzare i seguenti dischi:
- Dischi con tracce di collante di adesivi o etichette rimosse (dischi noleggiati, ecc.).
- Dischi gravemente deformati o incrinati.
- Dischi con forma irregolare, ad esempio di cuore.

## **STEP 1 Collegamento al televisore**

- Non porre l'apparecchio sopra amplificatori o apparecchiature che possono scaldarsi. Il calore può danneggiare l'apparecchio. •
- **Non collegare attraverso il registratore di videocassette.** A causa della protezione contro le copie illecite, è possibile che l'immagine non appaia in modo corretto. •
- Prima del collegamento, disinserire tutte le apparecchiature e leggere le relative istruzioni operative. •
- Collegare i terminali in base allo stesso colore. •

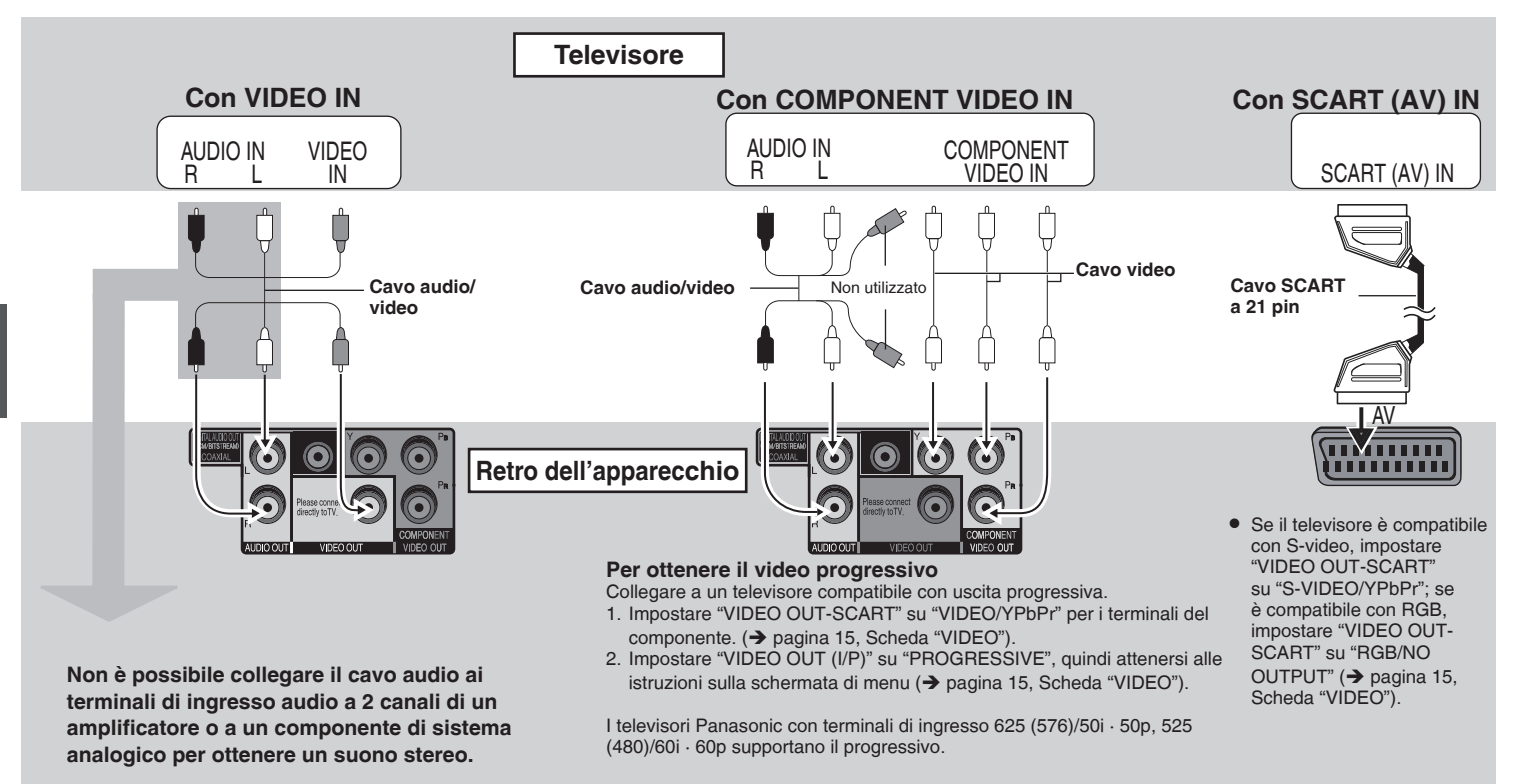

24

# **ITALIANO** II telecomando **Il telecomando** ROTC0075 **Collegamento al televisore linaliano** Collegamento al televisore <sup>8</sup> RQTC0075 **Collegamento al televisore**

## ■ Utilizzare il suono surround multicanale

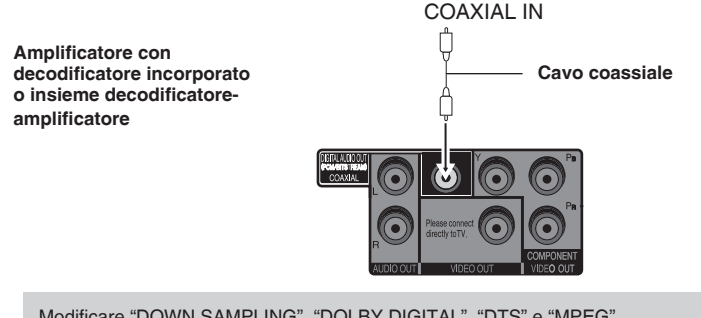

Modificare "DOWN SAMPLING", "DOLBY DIGITAL", "DTS" e "MPEG" (→ pagina 15, Scheda "AUDIO").

## **STEP 2 Il telecomando**

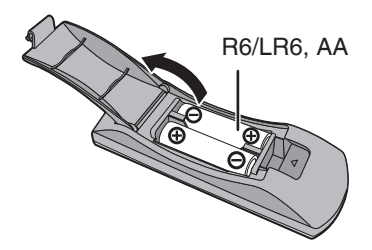

■ Batterie **Inserire i poli (+ and -)** in modo che corrispondano a quelli del telecomando.

■ Collegare per ultimo il cavo dell'alimentazione CA

AC IN

**Cavo di alimentazione CA (incluso)**

**Alla presa CA domestica**

Non usare pile ricaricabili. •

#### **È vietato:**

- mettere insieme batterie nuove e vecchie. •
- utilizzare tipi diversi contemporaneamente. •
- scaldare o esporre a fiamme. •
- smontare o cortocircuitare.
- tentare di ricaricare pile alcaline o al manganese. •
- utilizzare batterie con copertura danneggiata. •

Un impiego scorretto delle batterie può determinare fuoriuscite di elettroliti in grado di danneggiare le parti che vengono a contatto con il liquido, con la possibilità di causare incendi.

Togliere le batterie, se si prevede che il telecomando non sarà utilizzato per un periodo prolungato. Conservare in luogo fresco e non esposto alla luce.

## **u** Utilizzo

Mirare al sensore del telecomando ( $\rightarrow$  pagina 8), evitando gli ostacoli, ad un raggio massimo di 7 m direttamente di fronte all'apparecchio.

## **Riproduzione di base**

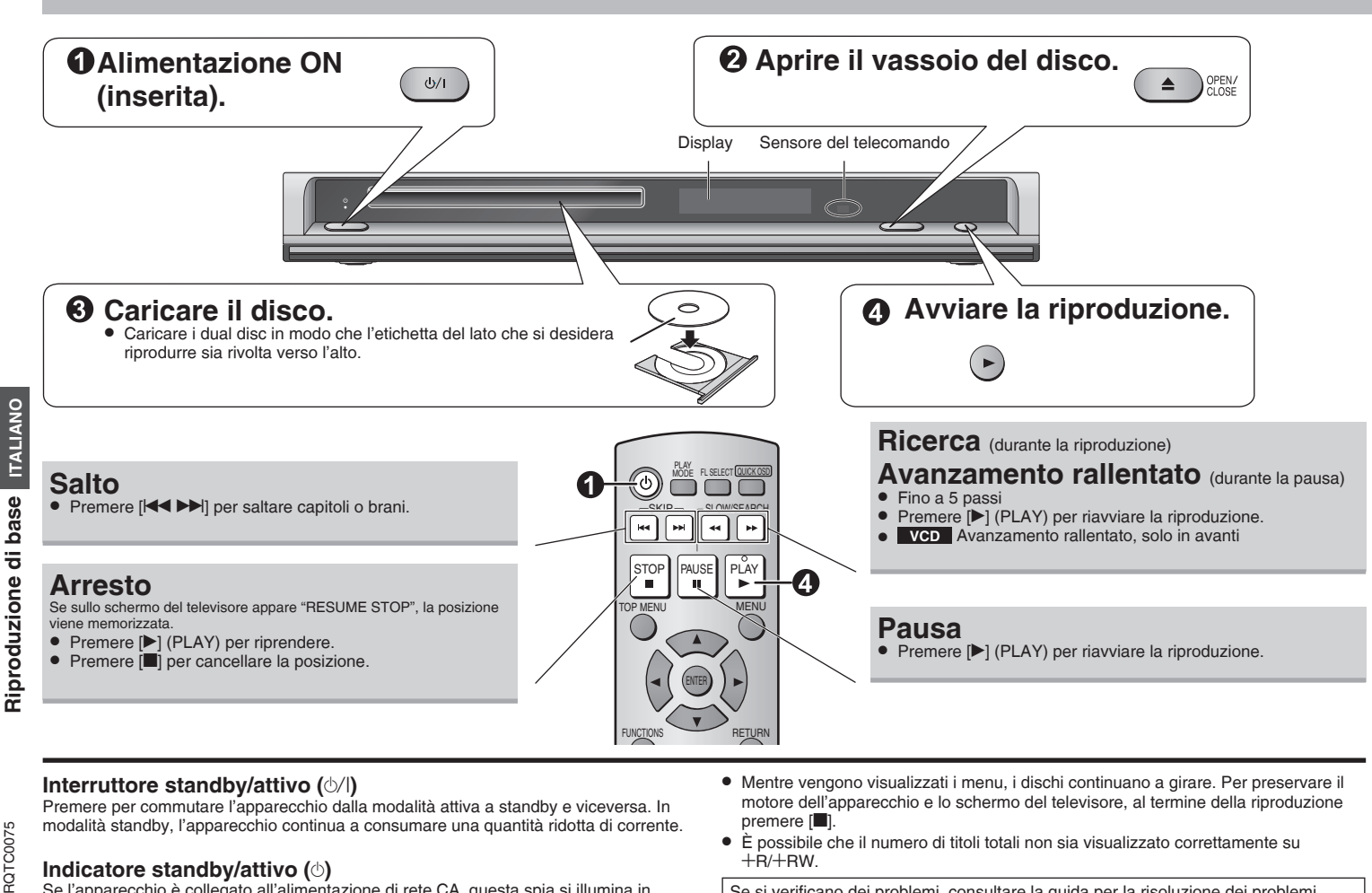

## **Interruttore standby/attivo (** $\circ$ **/|)**

Premere per commutare l'apparecchio dalla modalità attiva a standby e viceversa. In modalità standby, l'apparecchio continua a consumare una quantità ridotta di corrente.

## **Indicatore standby/attivo (**^**)**

Se l'apparecchio è collegato all'alimentazione di rete CA, questa spia si illumina in modalità standby e si spegne quando si accende l'apparecchio.

- · Mentre vengono visualizzati i menu, i dischi continuano a girare. Per preservare il motore dell'apparecchio e lo schermo del televisore, al termine della riproduzione premere [<sup>1</sup>].
	- È possibile che il numero di titoli totali non sia visualizzato correttamente su  $+$ R $/$  $+$ RW

Se si verificano dei problemi, consultare la guida per la risoluzione dei problemi  $\leftrightarrow$  pagine 17, 18).

26

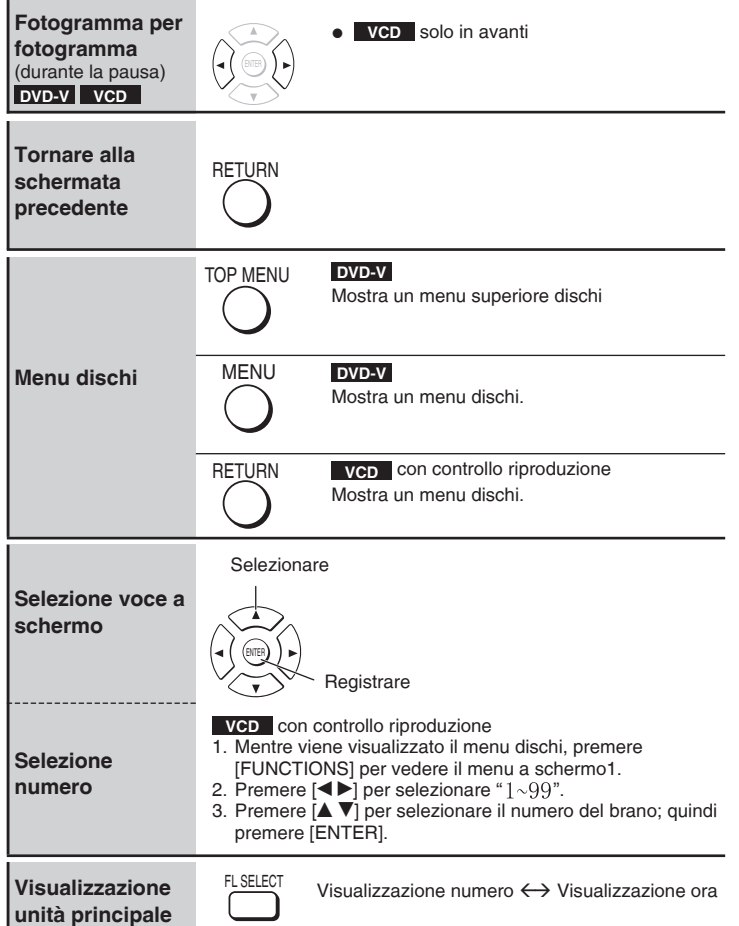

## **Riproduzione di dischi MP3/JPEG MP3 JPEG**

#### Mentre è visualizzato il menu

## **Premere [** $\blacktriangle \blacktriangledown \blacktriangle \blacktriangleright$ **] per selezionare una voce; quindi premere [ENTER].**

· Ripetere questo passaggio, se esistono più livelli.

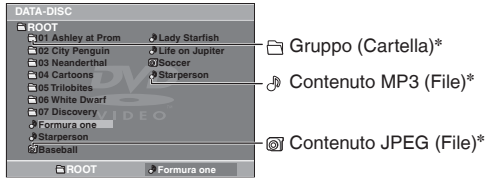

- $*$  Nelle presenti istruzioni, i file sono considerati contenuti e le cartelle sono considerati gruppi.
- Premere [RETURN] per tornare alla schermata precedente. •
- Premere [MENU] per visualizzare/uscire dalla schermata.

## **Selezionare l'immagine nel menu miniature JPEG** n

- **Mentre sono visualizzate le immagini, premere [MENU] per vedere le 1. miniature.** Gruppo e numero<br>Nome del gruppo del contenuto
- **Per selezionare un'immagine in un .**

#### **gruppo**

Premere  $[$   $\blacktriangleright$   $\blacktriangleright$   $\blacktriangleright$ ] per selezionare l'immagine; quindi premere [ENTER].

## **Per selezionare un'immagine in altri gruppi**

- 1. Premere [A] per selezionare il nome del gruppo.
- 2. Premere  $\left[ \blacktriangleleft \blacktriangleright \right]$  per selezionare il gruppo e premere [ENTER].
- 3. Premere  $\mathbf{A} \blacktriangledown \blacktriangle \blacktriangleright$ ] per selezionare l'immagine e premere [ENTER].

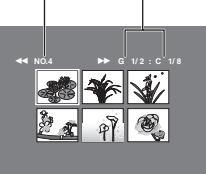

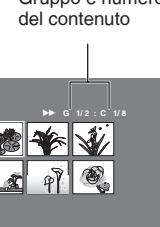

**Riproduzione di base Riproduzione di dischi MP3/JPEG**

**ITALIANO** 

Riproduzione di base

Riproduzione di dischi MP3/JPEG

## **Funzionalità utili**

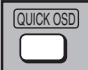

**Visualizzazione delle condizioni di riproduzione corrente (Visualizzazione rapida a schermo)**

#### **Premere [QUICK OSD].**

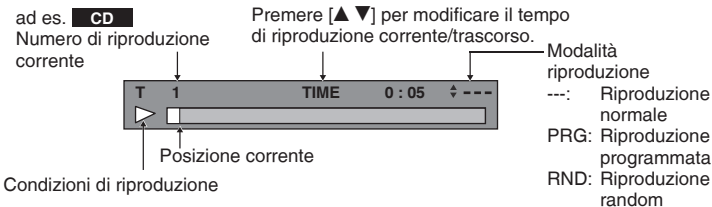

• Per uscire dalla schermata, premere [QUICK OSD].

**REPL** 

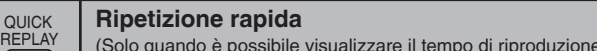

 $\boxed{\text{DVD-V}}$  (Tranne  $+$  R/ $+$  RW) **VCD**  $\boxed{\text{CD}}$  **JPEG** 

- **Premere [QUICK REPLAY] per saltare indietro di circa 10 secondi.**
- È possibile che non funzioni, in base alla registrazione del disco.

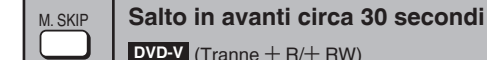

Pratico quando si desidera saltare la pubblicità, ecc.

#### **Durante la riproduzione, premere [M. SKIP].**

• È possibile che non funzioni, in base alla posizione di riproduzione.

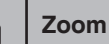

ZOOM

#### **Zoom DVD-V VCD JPEG**

**JPEG Premere [**h**]. 1.**

trascorso)

Riproduzione normale

programmata

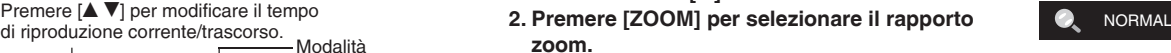

 $\times 2 \longrightarrow \times 4$  $^{\text{L}}$  NORMAL  $^{\text{L}}$ 

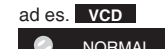

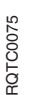

28

## **Modifica delle sequenze di riproduzione**

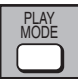

**Riproduzione programmata** (fino a 20 elementi)

- **1. Durante l'arresto, premere più volte [PLAY MODE] per selezionare " PROGRAM".** ad es. **DVD-V**
- Quando si riproduce un disco contenente sia dati MP3 che dati JPEG registrati, selezionare "MUSIC PROGRAM" per MP3 o "PICTURE PROGRAM" per immagini JPEG. Non è possibile impostare sia "MUSIC PROGRAM" che "PICTURE PROGRAM".

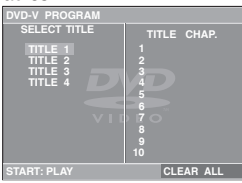

**SELECT CHAPTER TITLE CHAP.**

**CLEAR ALL** 

**1 4**

**DVD-V PROGRAM**

**CHAP. 1 CHAP. 2 CHAP. 3**

#### **2.** Premere [▲ ▼] per selezionare una voce; **quindi premere [ENTER].**

- · Ripetere questo passaggio per programmare altre voci.
- Per selezionare tutte le voci di un disco, titolo o gruppo, selezionare "ALL" e premere [ENTER].
- Premere più volte [ $\blacktriangle$   $\nabla$ ] per passare alla pagina successiva o eventualmente alla precedente.
- Premere [RETURN] per tornare alla schermata precedente.

## **3. Premere [**q**] (PLAY) per avviare la riproduzione.**

#### **Cancellazione della programmazione**

Premere  $\blacktriangleright$ ]; quindi premere  $\blacktriangleright$   $\blacktriangleright$ ] per selezionare la voce e premere [RETURN].

#### **Cancellazione dell'intera programmazione**

Premere più volte [De] per selezionare "CLEAR ALL"; quindi premere [ENTER]. L'intero programma viene cancellato anche quando si spegne l'unità o si apre il cassetto del disco.

#### **Per uscire dalla schermata del programma** Premere più volte [PLAY MODE].

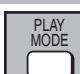

**Riproduzione random CD VCD** (fino a 20 brani) **MP3 JPEG** (fino a 24 gruppi/999 contenuti)

- **1. Durante l'arresto, premere più volte [PLAY MODE1** per selezionare "**OOO** RANDOM". ad es. **VCD**
- Quando si riproduce un disco contenente sia dati MP3 che dati JPEG registrati, selezionare "MUSIC RANDOM" per MP3 o "PICTURE RANDOM" per immagini JPEG.

#### **2. MP3 JPEG**

Solo se il disco ha un gruppo (cartella)

## **Premere [** $\blacktriangle$  $\blacktriangledown$ **] per selezionare un gruppo; quindi premere [ENTER].**

- · Il simbolo "\*" viene visualizzato accanto ai gruppi selezionati. Premere di nuovo [ENTER] per cancellare.
- Per selezionare più gruppi, ripetere questo passaggio.
- Per selezionare tutti gli elementi di un disco, selezionare "ALL".

#### **3. Premere [**q**] (PLAY) per avviare la riproduzione.**

**Per uscire dalla schermata di riproduzione casuale** Premere più volte [PLAY MODE].

Prodotto su licenza dei Dolby Laboratories. "Dolby" e il simbolo doppia D sono marchi depositati di Dolby Laboratories.

"DTS" e "DTS Digital Out" sono marchi depositati di Digital Theater Systems, lnc.

Questo prodotto incorpora tecnologia protetta da copyright, tutelata da attestazioni di metodo di determinati brevetti e altri diritti di proprietà intellettuale USA di Macrovision Corporation e di altri titolari di diritti. L'utilizzo di tale tecnologia con protezione del copyright deve essere autorizzato da Macrovision Corporation ed è destinato all'impiego domestico e altri usi di visione limitati, a meno che non sia diversamente autorizzato da Macrovision Corporation. È vietata la ricerca del segreto di fabbricazione e lo smontaggio.

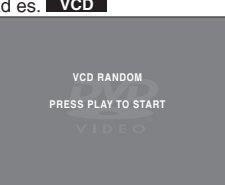

**ITALIANO 11ITALIANO Modifica delle sequenze di riproduzione** RQTC0075 Modifica delle sequenze di riproduzione RQTC0075  $11$ 

## **Utilizzo dei menu a schermo**

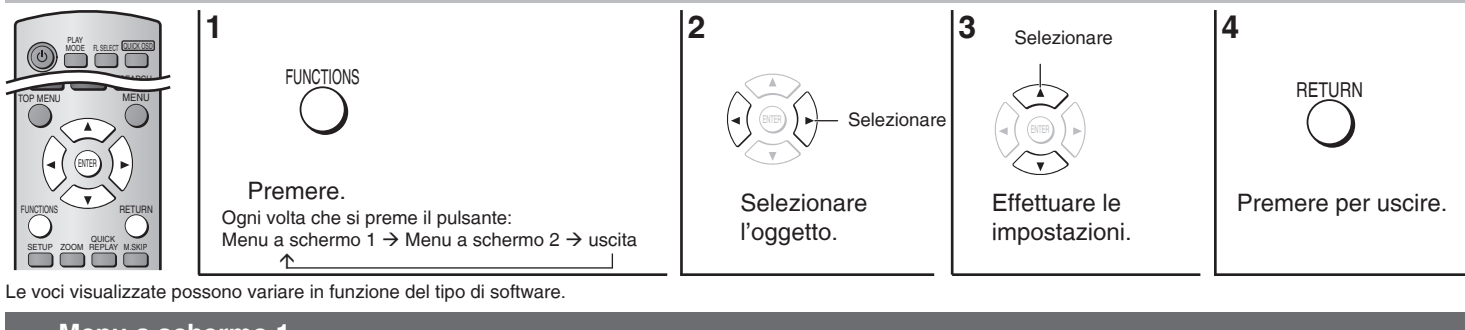

## **Menu a schermo 1**

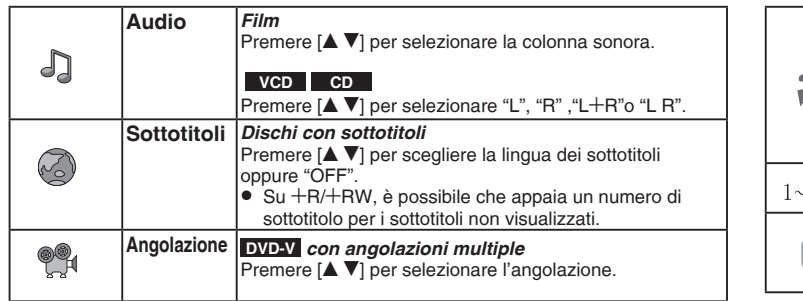

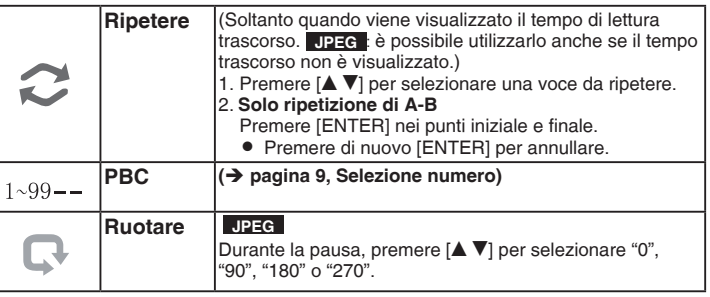

## **Menu a schermo 2**

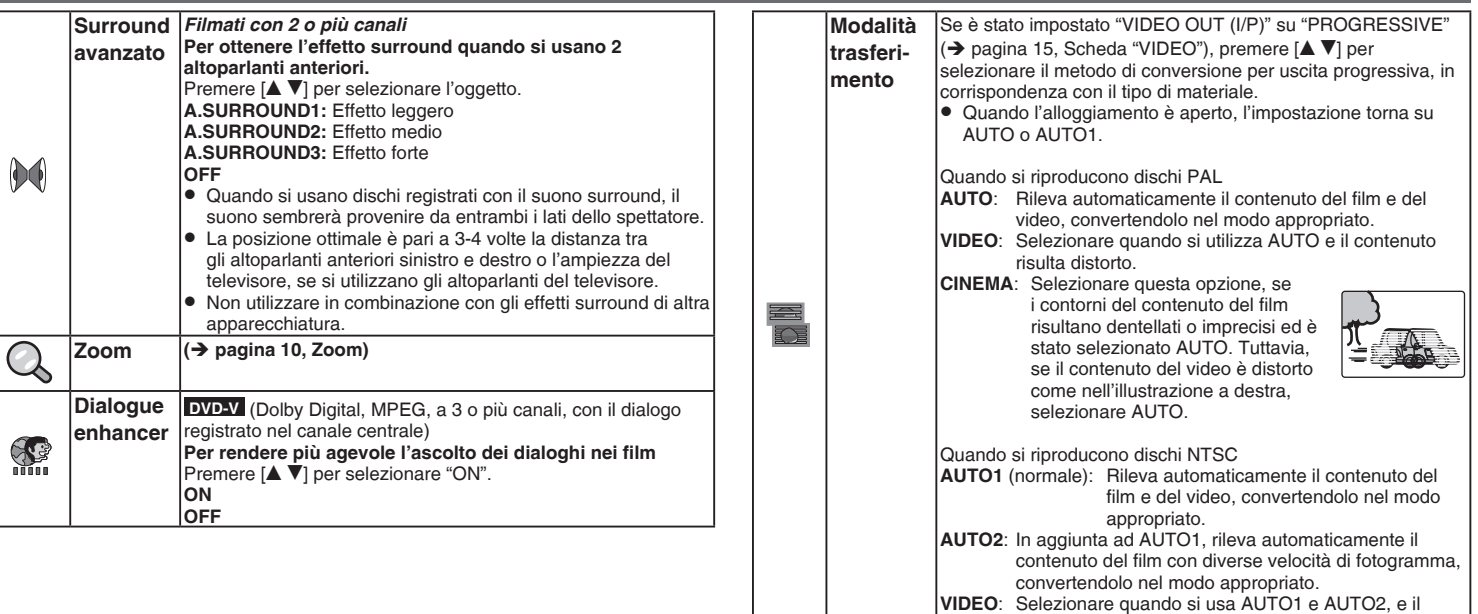

**Modalità** 

ш

contenuto risulta distorto.

Premere [ $\blacktriangle$   $\blacktriangledown$ ] per selezionare la modalità.

nelle scene buie.

scene buie.

**ANIMATION**:Adatto ai cartoni animati.

**CINEMA1**: Rende più morbide le immagini e migliora i dettagli

**CINEMA2**: Rende più nitide le immagini e migliora i dettagli nelle

**DYNAMIC**: Migliora il contrasto per ottenere immagini intense.

**immagine NORMAL**: Immagini normali.

## **Modifica delle impostazioni del lettore**

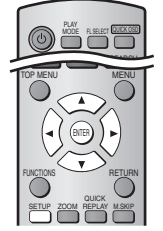

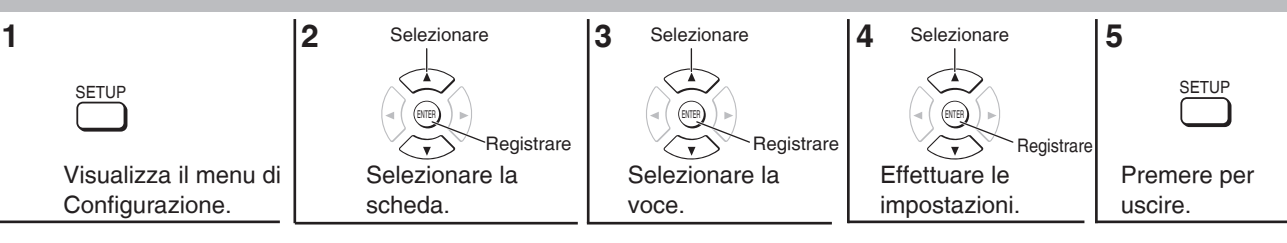

Le impostazioni restano immutate anche se si commuta l'apparecchio in standby. •

Le voci sottolineate sono quelle preimpostate in fabbrica. •

## ■Scheda "DISC"

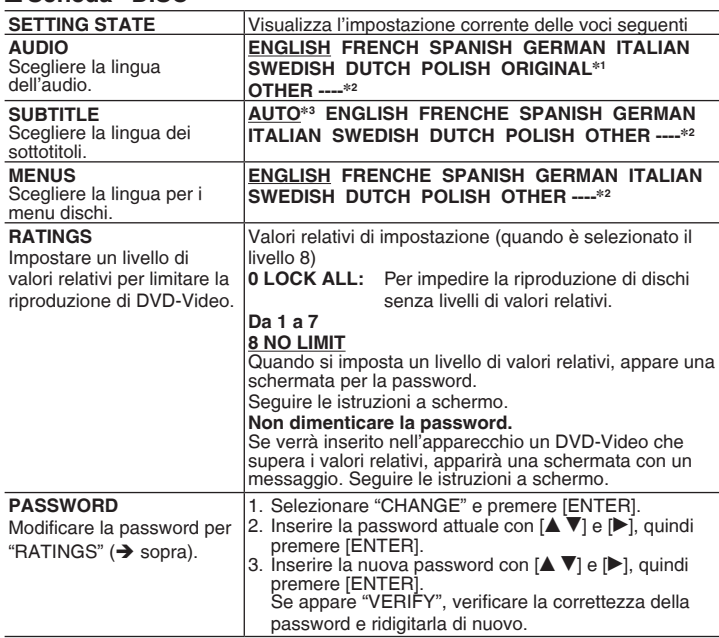

## **Scheda "VIDEO"** n

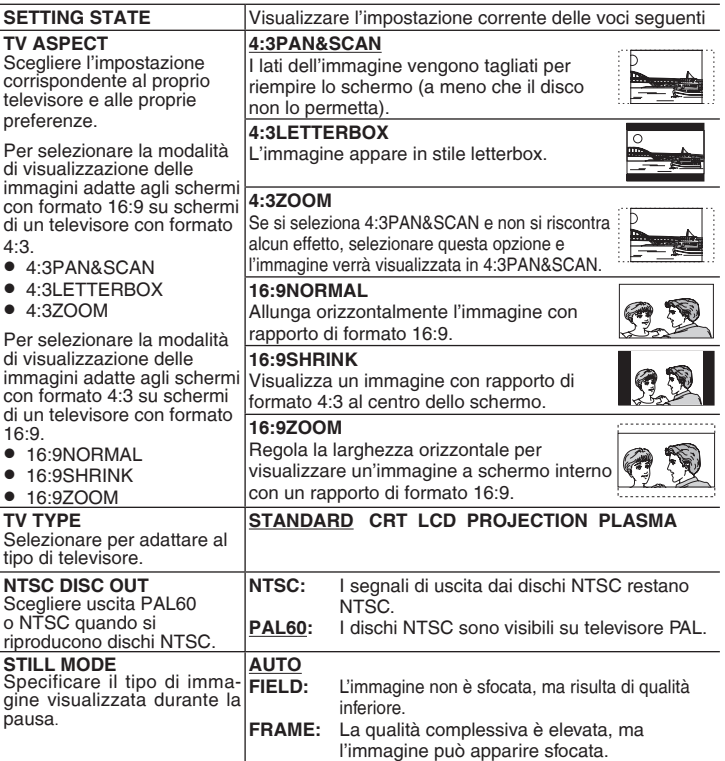

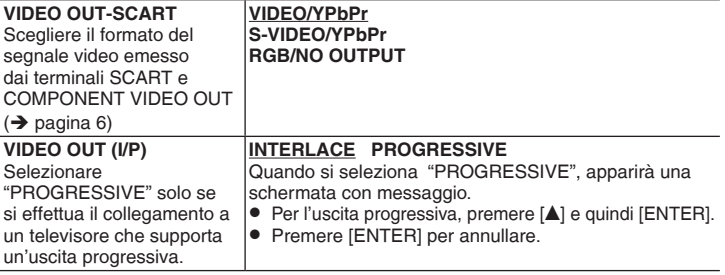

## ■ Scheda "AUDIO"

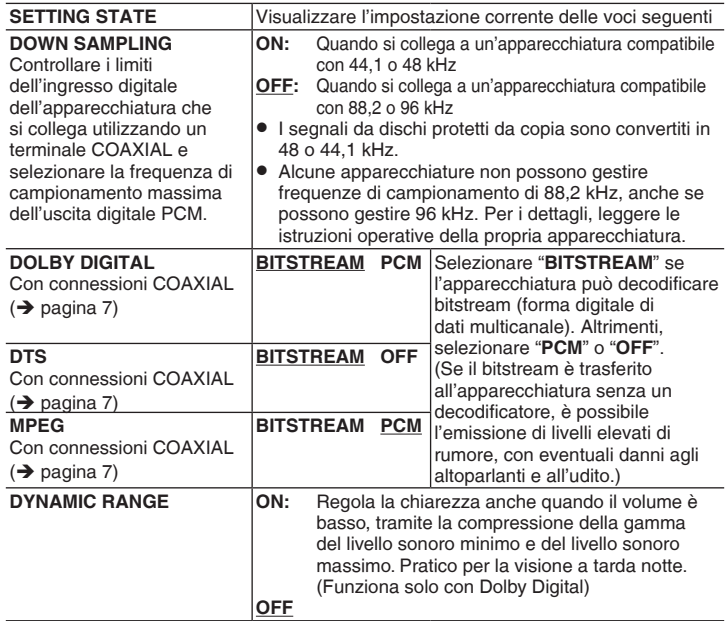

## ■ Scheda "DISPLAY"

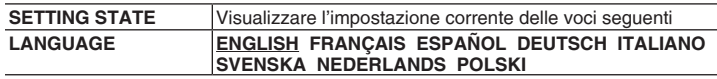

## ■ Scheda "OTHERS"

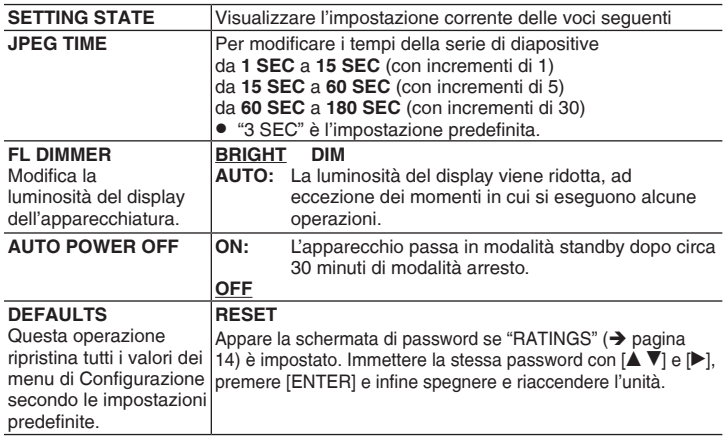

- \*1 Viene selezionata la lingua originale definita nel disco.
- 
- \*<sup>2</sup> Inserire un numero di codice consultando la tabella (→ pagina 16).<br>\*<sup>3</sup> Se non è disponibile la lingua selezionata per "AUDIO", i sottotitoli appaiono in tale lingua (se presente sul disco).

## **Modifica delle impostazioni del lettore**

## **Elenco dei codici di lingua**

Abk

Afri

Ame Ara Arm

Ben

Bhu Biel

**Bre** 

Cor Cor

Ebr

Far Fiji: 7074

Fra

Gae Gal Gal

Gia Gia

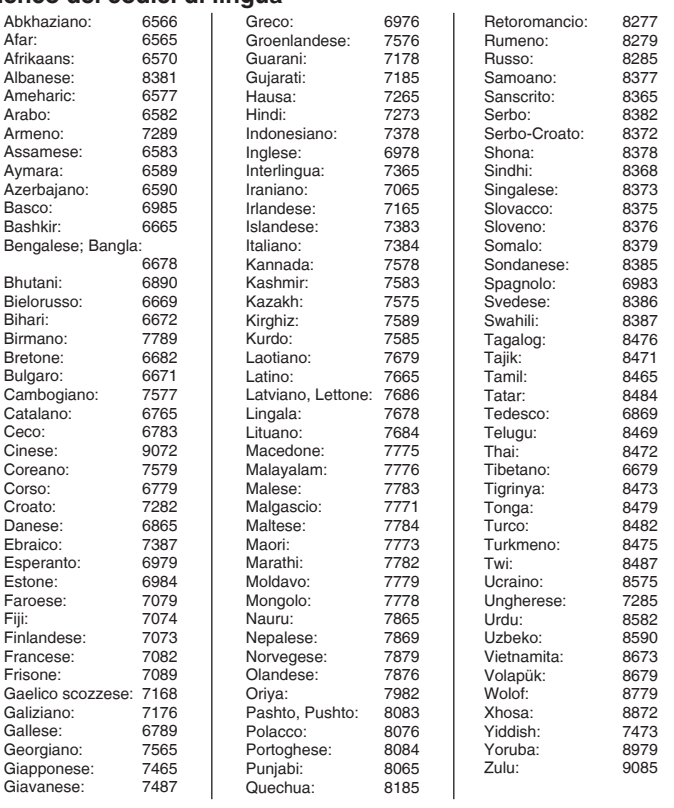

## **Consigli per creare dischi di dati**

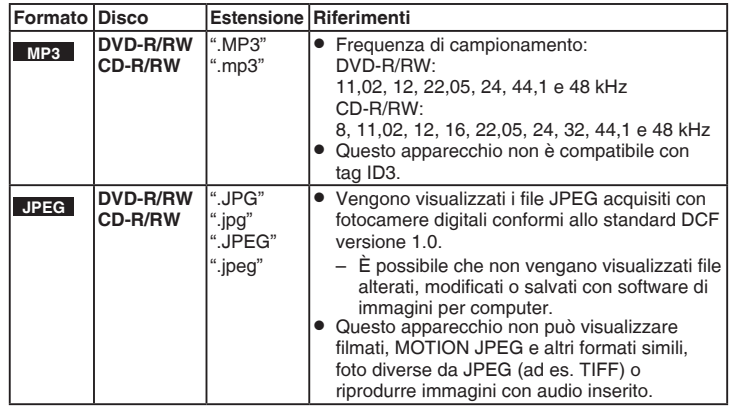

- È possibile che l'ordine di visualizzazione tra lo schermo di menu e lo schermo del computer sia diverso.
- Questo apparecchio non è in grado di riprodurre file registrati con packet write. •

#### **Denominazione di cartelle e file**

**(In questo apparecchio, i file sono considerati** 

#### **contenuti e le cartelle sono considerate gruppi.)**

Al momento della registrazione, apporre un prefisso ai nomi di cartella e file. Il prefisso deve essere composto da numero contenente un numero uguale di cifre e deve essere premesso per poter effettuare la riproduzione (a volte è possibile che non funzioni).

#### **CD-R/RW**

#### $\bullet$  I dischi devono essere conformi al livello 1 o 2 della ISO9660 (tranne per i formati estesi).

Questo apparecchio è compatile con la multisessione, • ma se sono presenti molte sessioni, occorre più tempo per avviare la riproduzione. Ridurre al minimo il numero delle sessioni, per evitare tale inconveniente.

#### **DVD-R/RW**

- · I dischi diveno essere conformi alla UDF bridge (UDF 1.02/ISO9660).
- Questo apparecchio non è compatibile con la multisessione. Viene riprodotta solo la sessione predefinita.

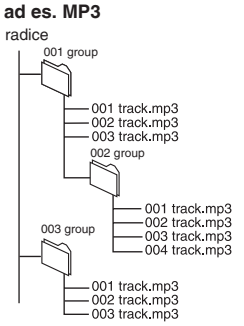

## **Guida alla risoluzione dei problemi**

Prima di richiedere assistenza, effettuare i sequenti controlli. In caso di dubbi su alcuni punti di controllo o se i rimedi indicati nel diagramma non risolvono il problema, richiedere istruzioni al proprio rivenditore. (Le pagine di riferimento sono indicate tra parentesi.)

#### **Alimentazione**

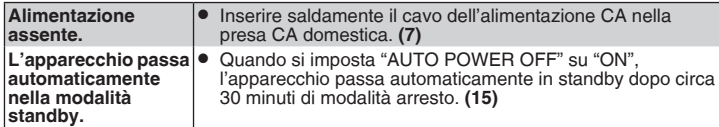

#### **Assenza di operazioni**

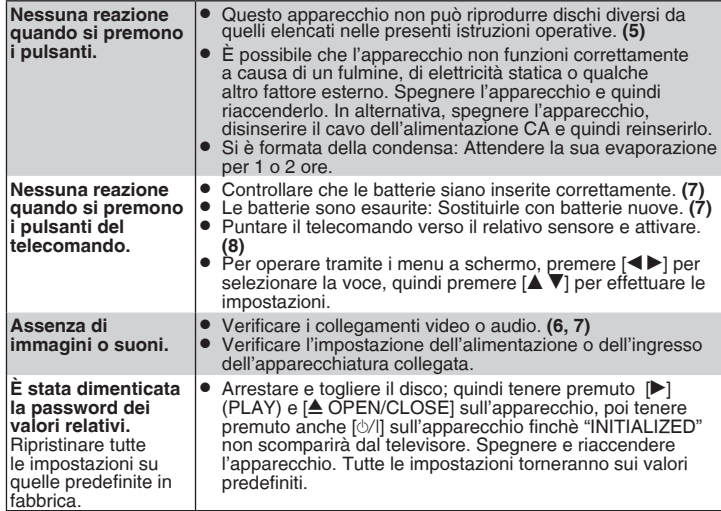

#### **Operazione specifica impossibile o non corretta**

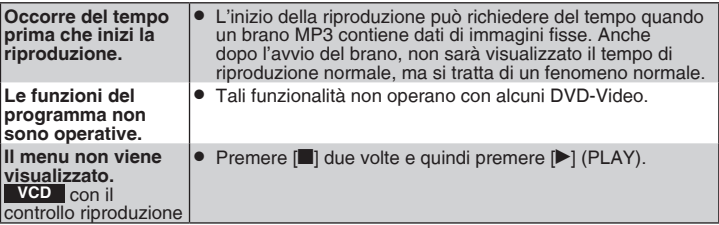

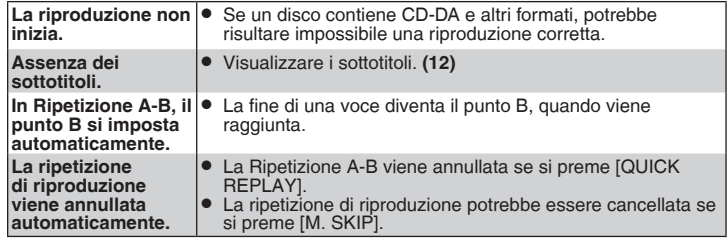

#### **Immagine non corretta**

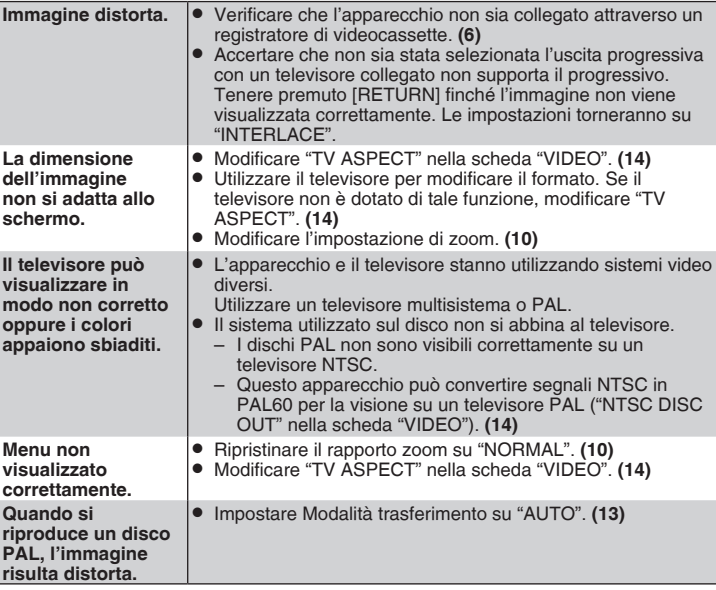

## **Guida alla risoluzione dei problemi**

## **Video progressivo**

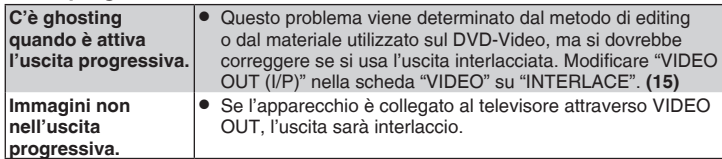

#### **Suono non corretto**

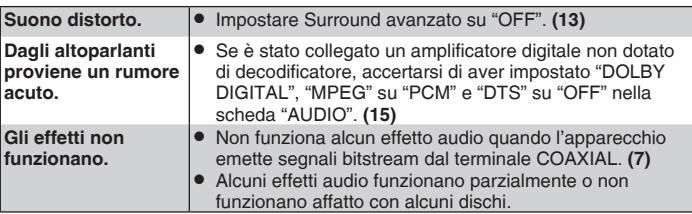

## **Indicazioni dell'unità**

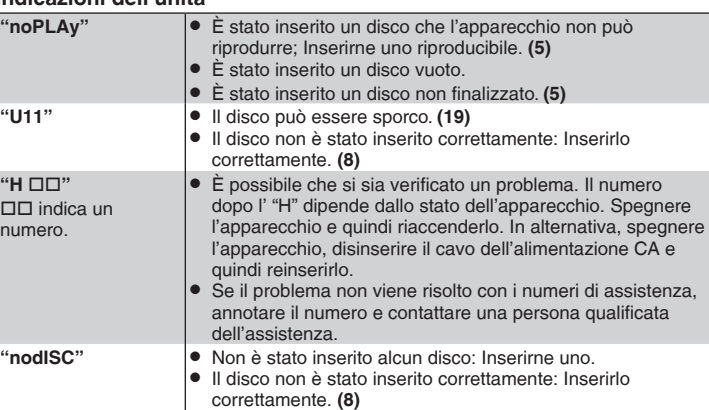

## **Visualizzazioni del televisore**

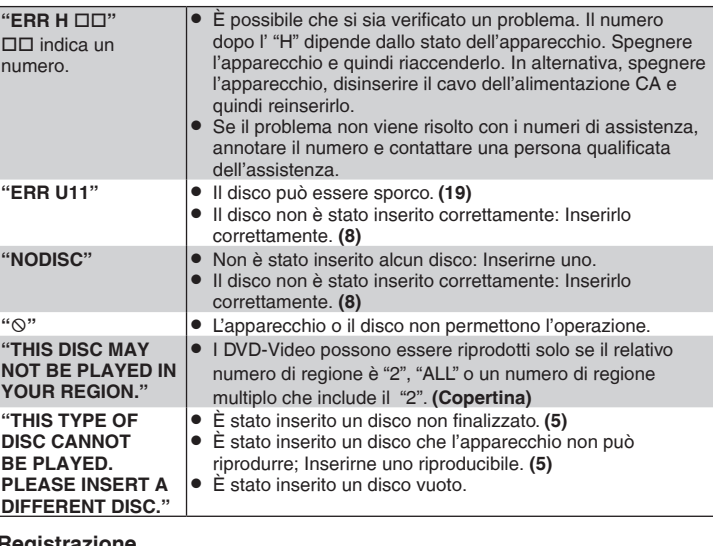

#### **Registrazione**

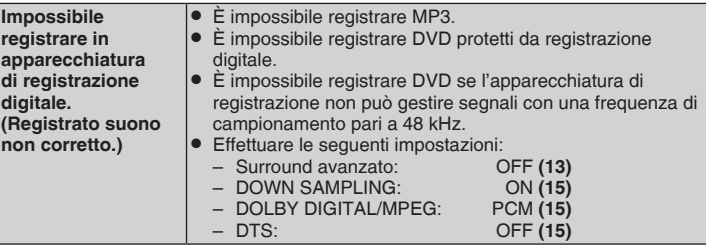

## **Manutenzione**

## **Pulire questo apparecchio con un panno morbido e asciutto**

- Per pulire questo apparecchio, non utilizzare mai alcol, diluente per vernici o benzina.
- · Prima di utilizzare panni trattati chimicamente, leggere con attenzione le istruzioni ad essi allegati.
- Generalmente non è necessario pulire la lente, anche se dipende dall'ambiente di funzionamento.
- Non utilizzare detergenti per lenti disponibili in commercio, i quali potrebbero determinare problemi di funzionamento.

## **■ Pulire i dischi**

Strofinare con un panno umido e quindi asciugare. •

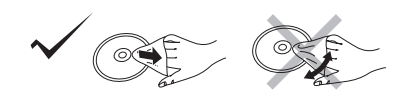

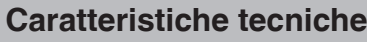

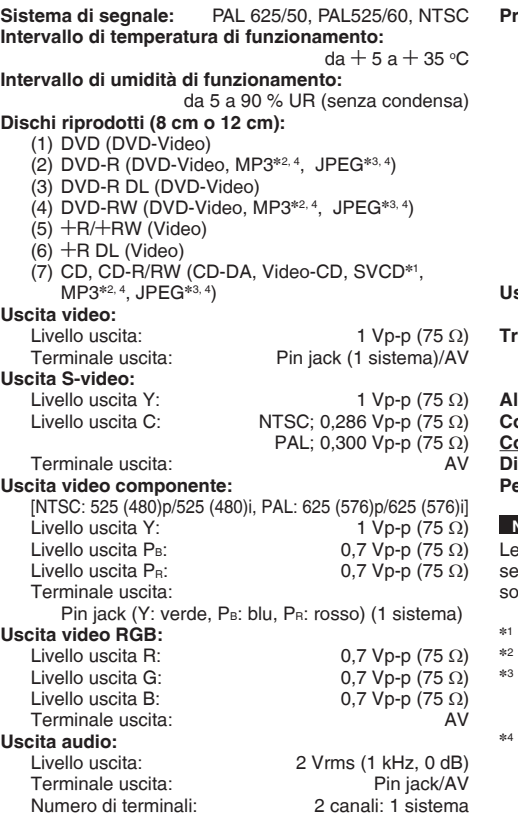

#### **Prestazioni audio:**

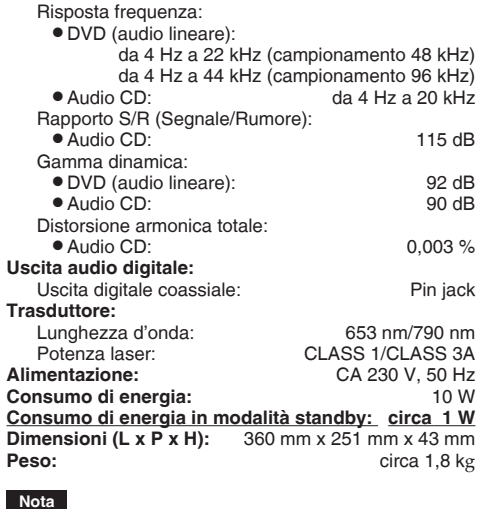

e caratteristiche tecniche sono soggette a modifica senza necessità di preavviso. Il peso e le dimensioni ono approssimate.

- Conforme a IEC62107
- MPEG-1 Layer 3, MPEG-2 Layer 3
- File baseline Exif Ver 2.1 JPEG Risoluzione immagine: tra 320×240 e 6144×4096 pixel (il sub campionamento è 4:2:2 o 4:2:0)
- ]<sup>4</sup> Il numero massimo totale sommato di contenuti e gruppi audio e immagine riconoscibili: 1000 contenuti audio e immagini e 256 gruppi.

## *Cher client*

Nous vous remercions d'avoir acheté ce produit. Avant de brancher, de mettre en route ou de régler ce produit, nous vous recommandons de lire ce mode d'emploi dans sa totalité. Veillez à conserver ce manuel pour une consultation ultérieure.

## **Table des matières**

## **Guide de démarrage**

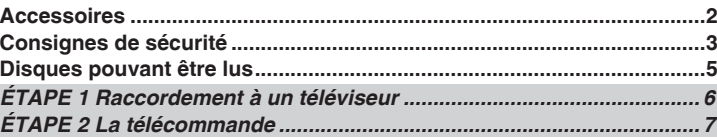

## **Fonctionnement**

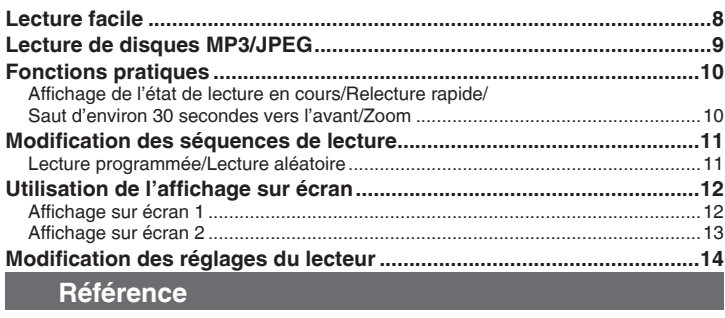

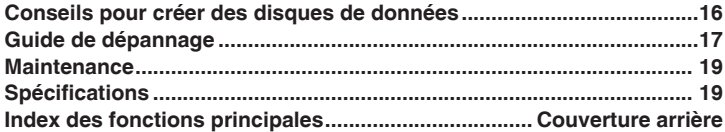

## **Accessoires**

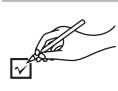

Veuillez vérifier et identifier les accessoires fournis. Indiquez les numéros lors de vos commandes de pièces.

(Les numéros de produits sont exacts pour le mois de février 2006 mais ils sont susceptibles d'être modifiés.)

- □ 1 Télécommande (N2QAYB000014)<br>□ 1 Cordon d'alimentation
- Cordon d'alimentation
- $\Box$  2 Piles de télécommande

#### **Remarque**

- Le cordon d'alimentation fourni doit uniquement être utilisé avec ce lecteur. Ne l'utilisez avec aucun autre appareil.
- N'utilisez pas le cordon d'alimentation d'un autre appareil. •

## **Consignes de sécurité**

## **Situation**

 Placez l'appareil sur une surface plane, à l'écart des rayons directs du soleil, des températures élevées, de l'humidité élevée et des vibrations excessives. Le boîtier et d'autres composants pourraient être endommagés, ce qui raccourcirait la durée de service du lecteur. Ne placez aucun objet lourd sur l'appareil.

## **Tension**

 N'utilisez aucune source d'alimentation à haute tension. Cela risquerait de provoquer une surcharge de l'appareil et un incendie. N'utilisez aucune source d'alimentation CC. Vérifiez soigneusement la source lorsque vous installez le lecteur sur un navire ou dans un autre endroit où du courant continu est utilisé.

## **Protection du cordon d'alimentation**

Assurez-vous que le cordon d'alimentation est bien branché et qu'il n'est pas endommagé. Un branchement incorrect et un cordon endommagé peuvent provoquer un incendie ou un choc électrique. Évitez de tirer, de tordre ou de poser des objets lourds sur le cordon.

 Saisissez fermement la fiche lorsque vous débranchez le cordon d'alimentation. Si vous tirez sur le cordon d'alimentation lui-même, vous risquez un choc électrique. Ne manipulez pas la fiche avec les mains mouillées. Vous risquez un choc électrique.

## **Question étrangère**

Évitez de faire tomber des objets métalliques à l'intérieur du lecteur, vous risquez un choc électrique ou un dysfonctionnement.

 Évitez de renverser du liquide dans le lecteur, vous risquez un choc électrique ou un dysfonctionnement. Si c'est le cas, débranchez immédiatement le lecteur et contactez votre revendeur.

 Ne vaporisez aucun insecticide sur ou dans le lecteur. Ils contiennent des gaz inflammables qui peuvent prendre feu s'ils sont vaporisés dans l'appareil.

## **Service**

 N'essayez pas de réparer vous-même cet appareil. Si le son ne fonctionne plus, que des témoins ne s'allument pas, que de la fumée sort de l'appareil ou pour tout autre problème non mentionné dans ce mode d'emploi, débranchez le cordon d'alimentation et contactez votre revendeur ou un centre de réparation agréé. Si une personne non qualifiée tente de le réparer, le démonter et le remonter, il y a un risque de choc électrique ou d'endommagement de l'appareil.

#### Pour augmenter la durée de vie de l'appareil, débranchez-le du secteur en cas de non-utilisation prolongée.

## **- Si vous voyez ce symbole -**

**Informations relatives à l'évacuation des déchets, destinées aux utilisateurs d'appareils électriques et électroniques (appareils ménagers domestiques)**

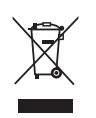

Lorsque ce symbole figure sur les produits et/ou les documents qui les accompagnent, cela signifie que les appareils électriques et électroniques ne doivent pas être jetés avec les ordures ménagères.

Pour que ces produits subissent un traitement, une récupération et un recyclage appropriés, envoyez-les

dans les points de collecte désignés, où ils peuvent être déposés gratuitement. Dans certains pays, il est possible de renvoyer les produits au revendeur local en cas d'achat d'un produit équivalent.

En éliminant correctement ce produit, vous contribuerez à la conservation des ressources vitales et à la prévention des éventuels effets négatifs sur l'environnement et la santé humaine qui pourraient survenir dans le cas contraire. Afin de connaître le point de collecte le plus proche, veuillez contacter vos autorités locales.

Des sanctions peuvent être appliquées en cas d'élimination incorrecte de ces déchets, conformément à la législation nationale.

## **Utilisateurs professionnels de l'Union européenne**

Pour en savoir plus sur l'élimination des appareils électriques et électroniques, contactez votre revendeur ou fournisseur.

## **Informations sur l'évacuation des déchets dans les pays ne faisant pas partie de l'Union européenne**

Ce symbole n'est reconnu que dans l'Union européenne. Pour vous débarrasser de ce produit, veuillez contacter les autorités locales ou votre revendeur afin de connaître la procédure d'élimination à suivre.

## **AVERTISSEMENT!**

**CET APPAREIL UTILISE UN LASER. L'UTILISATION DE COMMANDES OU DE RÉGLAGES OU L'EXÉCUTION DE PROCÉDURES AUTRES QUE CELLES SPÉCIFIÉES ICI PEUVENT PROVOQUER UNE EXPOSITION À DES RADIATIONS DANGEREUSES. NE PAS OUVRIR LES COUVERCLES NI ESSAYER DE RÉPARER** 

**SOI-MÊME. CONFIER TOUT TRAVAIL D'ENTRETIEN À UN PERSONNEL QUALIFIÉ.**

## **AVERTISSEMENT:**

**POUR RÉDUIRE LES RISQUES D'INCENDIE, D'ÉLECTROCUTION OU DE DOMMAGES AU PRODUIT, N'EXPOSEZ PAS CET APPAREIL À LA PLUIE, L'HUMIDITÉ, L'ÉGOUTTEMENT OU L'ÉCLABOUSSEMENT ET NE PLACEZ PAS D'OBJETS REMPLIS DE LIQUIDES TELS QUE VASES DESSUS.**

## **AVERTISSEMENT!**

- **• NE PAS INSTALLER NI PLACER L'APPAREIL DANS UNE BIBLIOTHÈQUE, UN PLACARD RENFERMÉ NI AUCUN AUTRE ESPACE RÉDUIT DE FAÇON À ASSURER UNE BONNE VENTILATION. VÉRIFIER QU'AUCUN RIDEAU NI AUCUN AUTRE MATÉRIAU NE BLOQUE LA VENTILATION DE FAÇON À ÉVITER TOUT RISQUE DE CHOC ÉLECTRIQUE OU DE FEU DÛ À UNE SURCHAUFFE.**
- **• NE BOUCHEZ PAS LES OUVERTURES D'AÉRATION DE L'APPAREIL AVEC DES JOURNAUX, NAPPES, RIDEAUX OU OBJETS SIMILAIRES.**
- **• NE PLACEZ PAS DE SOURCES DE FLAMMES VIVES TELLES QUE BOUGIES ALLUMÉES SUR L'APPAREIL.**
- **• JETEZ LES PILES D'UNE MANIÈRE COMPATIBLE AVEC L'ENVIRONNEMENT.**

Ce produit peut être perturbé par les ondes des téléphones mobiles pendant l'utilisation. Si vous constatez une telle interférence, éloignez le téléphone mobile du produit.

L'appareil doit être placé près de la prise secteur, et la fiche du cordon doit être facilement accessible en cas de problème.

CET APPAREIL EST DESTINÉ AUX CLIMATS TEMPÉRÉS.

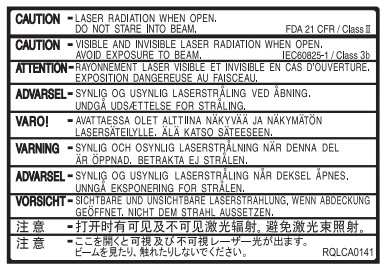

(À l'intérieur de l'appareil)

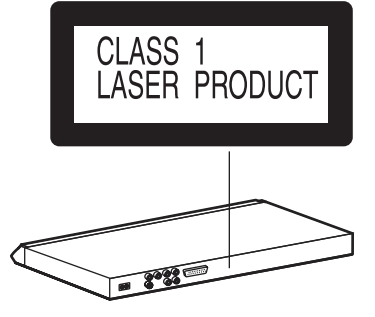

**4 FRANÇAIS** RQTC0075 RQTC0075

FRANÇAIS

## **Disques pouvant être lus**

#### **Disques vendus dans le commerce**

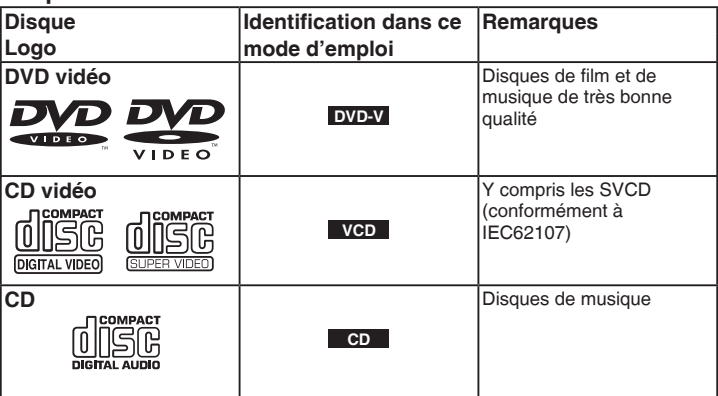

## **Disques ne pouvant pas être lus** n

DVD audio, DVD-RAM, Version 1.0 de DVD-R/RW, DVD-ROM, CD-ROM, CDV, CD-G, CD Super Audio, disques WMA, disques vidéo Divx, CD photo et «VCD Chaoji» disponibles dans le commerce, y compris les CVD, DVCD et SVCD non conformes à IEC62107.

## **■ Décodeur intégré**

Ce lecteur est équipé d'un décodeur Dolby Digital qui vous permet de lire les DVD portant cette marque.

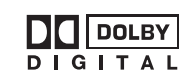

Ce lecteur n'est pas équipé d'un décodeur DTS. Raccordez ce lecteur à un appareil équipé d'un décodeur DTS afin de pouvoir profiter du son DTS.

## **Disques enregistrés (: Disponible,** X **: Non disponible)**

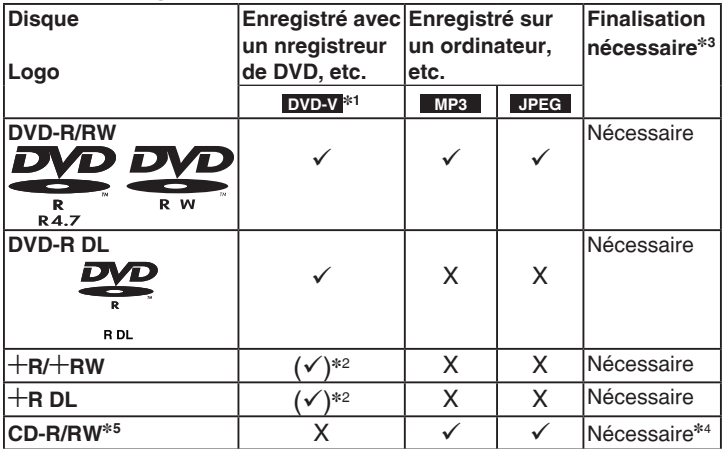

- La lecture des disques indiqués précédemment n'est pas toujours possible du fait du type de disque, de la qualité de l'enregistrement, de la méthode d'enregistrement et de la manière dont les fichiers ont été créés ( $\rightarrow$  page 16, Conseils pour créer des disques de données).
- ]<sup>1</sup> Disques enregistrés sur des enregistreurs de DVD ou des camescopes DVD au format DVD vidéo.
- ]<sup>2</sup> Enregistrés dans un format différent du format DVD vidéo, certaines fonctions ne sont donc pas disponibles.
- \*<sup>3</sup> Une procédure permettant la lecture sur un appareil compatible. Pour lire un disque indiqué comme «Nécessaire» sur ce lecteur, le disque doit d'abord être finalisé avec l'appareil avec lequel il a été enregistré.
- \*4 Il est également possible de fermer la session.
- ]<sup>5</sup> Ce lecteur peut également lire les CD-R/RW enregistrés au format CD-DA ou CD Vidéo.

## **Précautions de manipulation**

- 1 1 concerte le main per le disque les disques (le disque risque de se et le collez pas d'étiquettes ou d'adhésifs sur les disques (le disque risque de se voiler et de devenir inutilisable).
- N'écrivez pas au stylo à bille ou tout autre marqueur sur la face imprimée.
- N'utilisez pas de bombes de nettoyage, de benzène, de diluant, de liquides destinés à prévenir l'électricité statique ou tout autre solvant.
- N'utilisez pas de protection ou de cache inrayable.
- N'utilisez pas les disques suivants :
	- Des disques portant des restes de colle d'adhésifs ou d'étiquettes retirées (disques loués, etc.).
	- Des disques voilés ou fissurés.
	- Des disques de forme irrégulière, en forme de coeur par exemple.

## **ÉTAPE 1 Raccordement à un téléviseur**

- Évitez de placer le lecteur sur des amplificateurs ou sur un appareil dégageant de la chaleur. La chaleur risque d'endommager l'appareil. •
- **Ne le raccordez pas par l'intermédiaire d'un magnétoscope.** Du fait de la protection contre la copie, il est possible que l'image ne s'affiche pas correctement. •
- Mettez tous les appareils hors tension avant d'effectuer les raccordements et consultez les modes d'emploi respectifs. •
- Raccordez les fiches aux bornes de la même couleur. •

**amplificateur analogique ou d'un élément de chaîne pour profiter d'un son stéréo.**

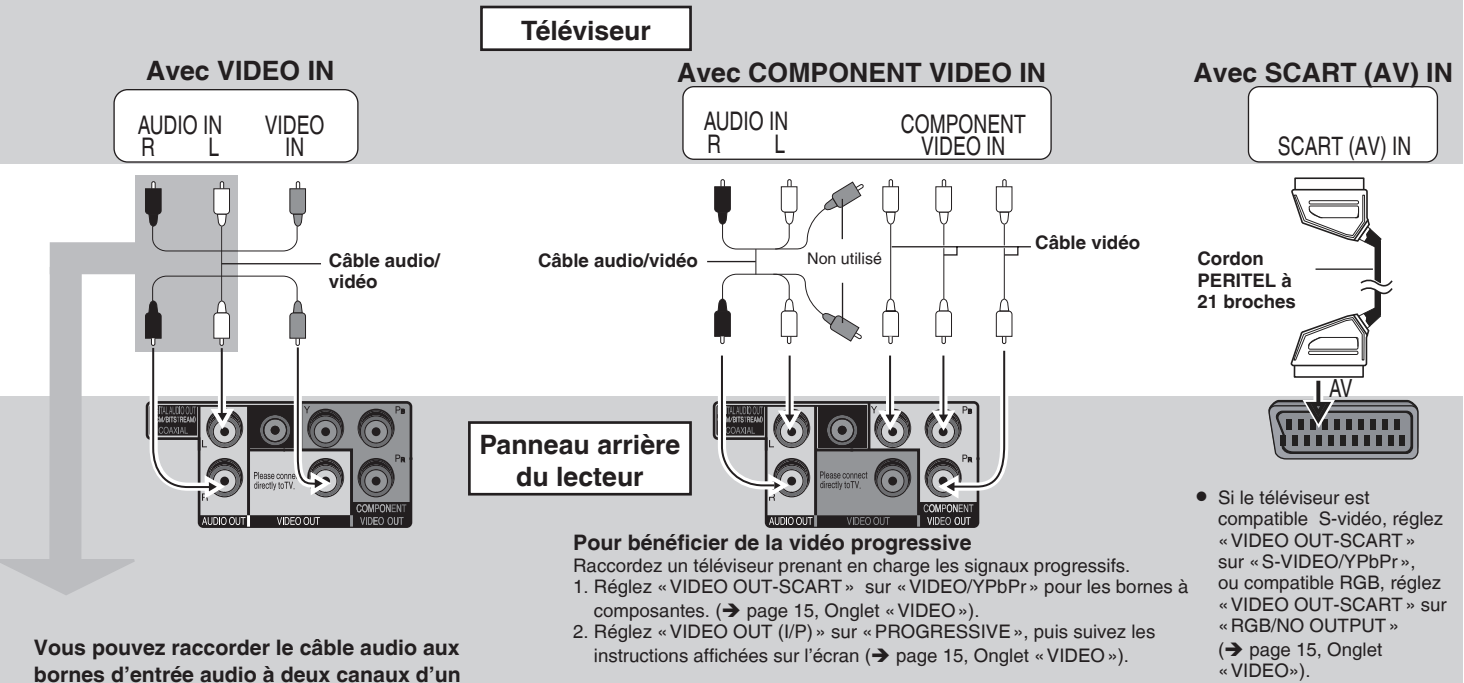

Les téléviseurs Panasonic dotés de connecteurs d'entrée 625 (576)/50i · 50p, 525 (480)/60i · 60p prennent en charge les signaux progressifs.

 $6\phantom{a}$ 42

RQTC0075

RQTC0075

#### n **Profitez du son surround multicanal**

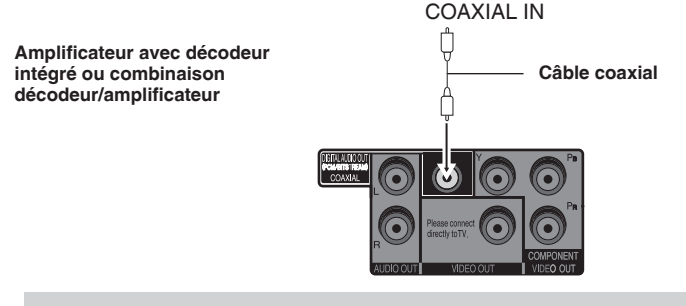

Modifiez «DOWN SAMPLING», «DOLBY DIGITAL», «DTS» et «MPEG» (è page 15, Onglet «AUDIO»).

## **ÉTAPE 2 La télécommande**

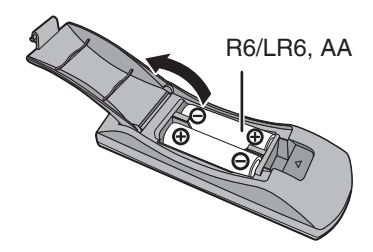

## n **Branchez le cordon d'alimentation en dernier**

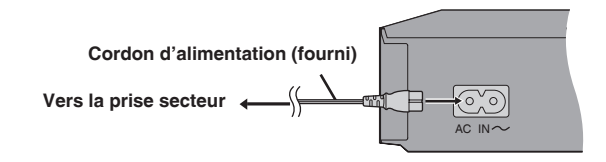

- Piles **Insérez-les de manière à ce que les polarités** (+ et -) correspondent à celles de la télécommande.
	- Ne pas utiliser de piles de type rechargeable. •

#### **Ne pas :**

- utiliser ensemble des piles neuves et des piles usées. •
- utiliser ensemble des types différents.
- les chauffer ou les exposer à une flamme.
- les démonter ou les mettre en court-circuit.
- tenter de recharger des piles alcalines ou au manganèse.
- utiliser des piles dont le revêtement est abîmé.

Une mauvaise manipulation des piles peut entraîner une fuite d'électrolyte, ce qui peut endommager les éléments en contact et provoquer un incendie.

Retirez les piles si vous prévoyez de ne pas utiliser la télécommande pendant longtemps. Rangez-les dans un endroit frais et sombre.

## $\blacksquare$  Utilisation

Pointez la télécommande vers le capteur de télécommande ( $\rightarrow$  page 8), en évitant les obstacles et à une distance maximum de 7 m, directement en face du lecteur.

## **Lecture facile**

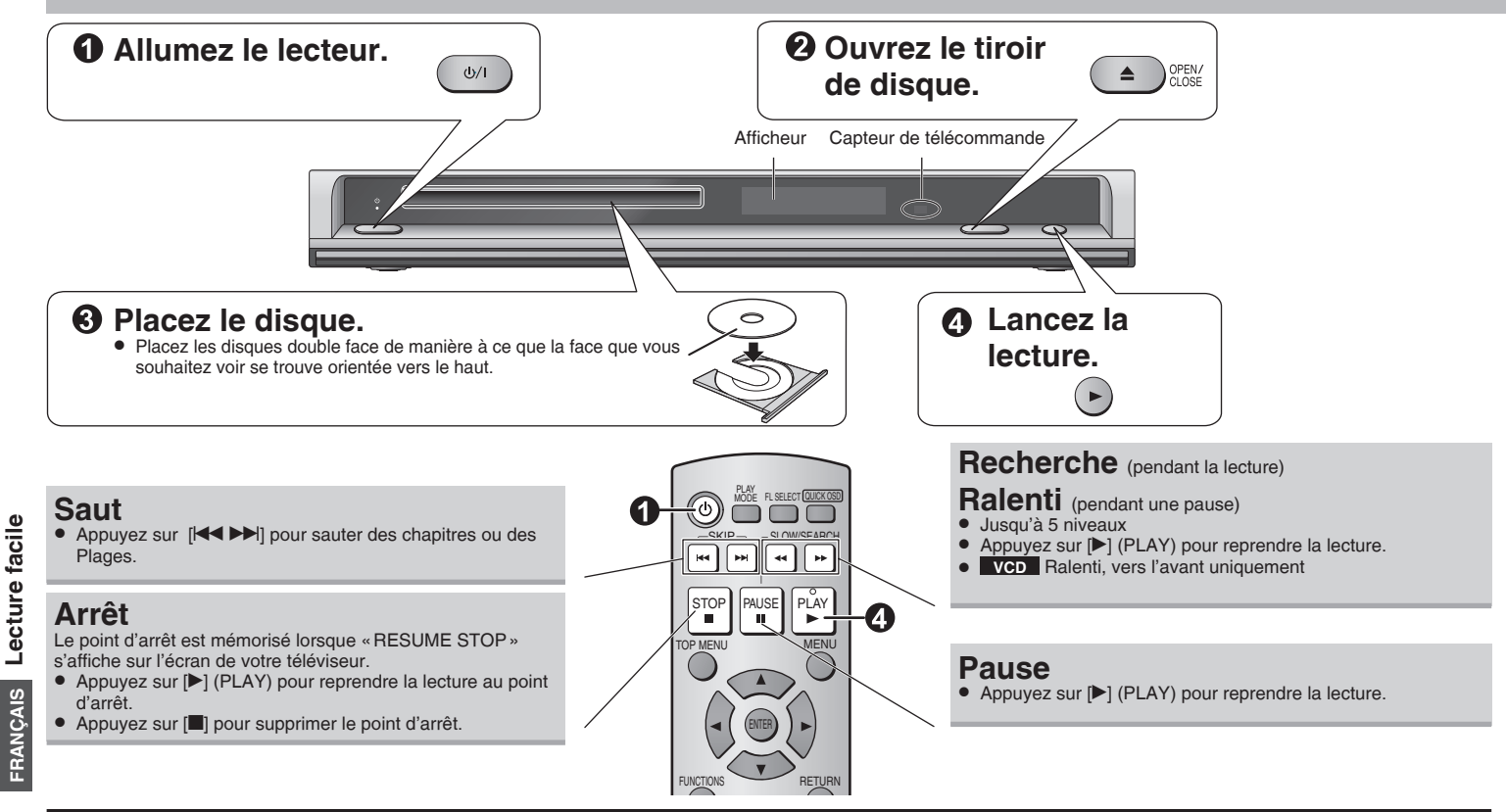

 $\overline{\phantom{a}}$ 

## **Touche marche/veille (**8**)**

Appuyez sur cette touche pour mettre le lecteur en mode veille ou vice-versa. En mode veille, le lecteur consomme encore un peu d'énergie.

**8 FRANÇAIS** RQTC0075 RQTC0075

## **Témoin marche/veille (**^**)**

Lorsque le lecteur est branché sur le secteur, ce témoin s'allume en mode veille et il s'éteint lorsque l'appareil est mis en marche.

- $\bullet$  Les disques continuent de tourner tant que les menus sont affichés. Appuyez sur [g] lorsque vous avez fini, afin de préserver le moteur du lecteur et l'écran de votre téléviseur.
	- Il est possible que le nombre total de titres ne s'affiche pas correctement pour les  $+R/HRW.$

Si vous rencontrez des problèmes, reportez-vous au quide de dépannage  $\leftrightarrow$  pages 17 et 18).

8 44

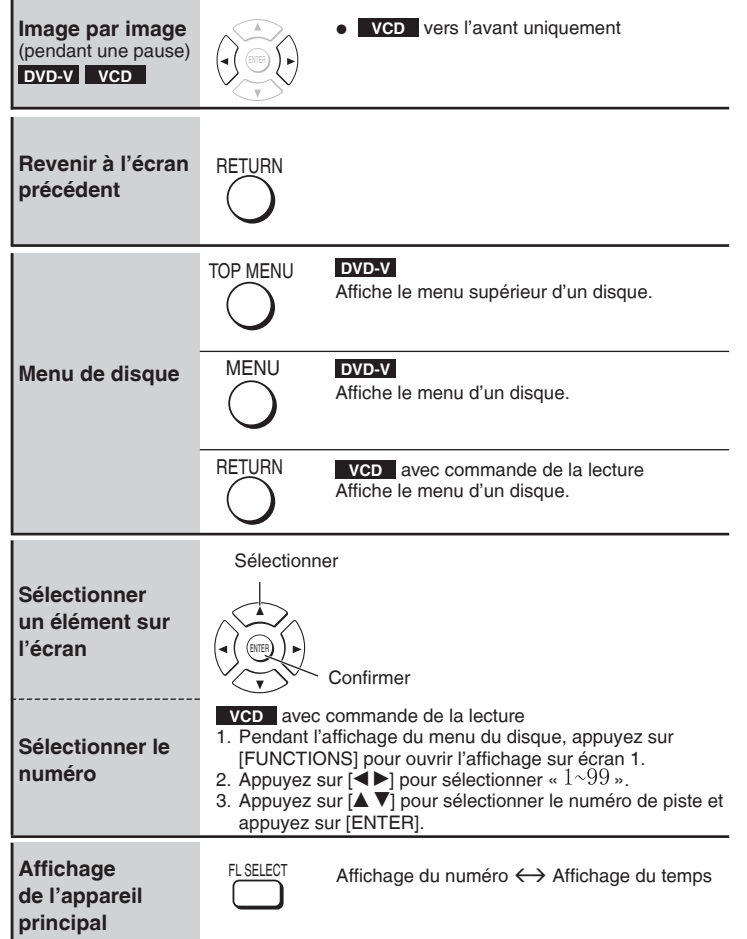

## **Lecture de disques MP3/JPEG MP3**

#### Pendant l'affichage du menu

## Appuyez sur [**△ ▼ ◀ ▶**] pour sélectionner un élément puis **appuyez sur [ENTER].**

· Répétez cette étape s'il existe plusieurs niveaux.

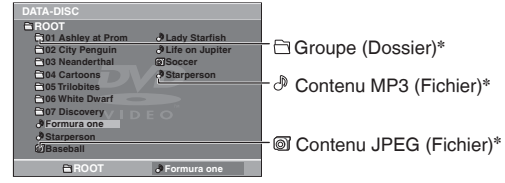

]Dans ce manuel, les fichiers sont considérés comme le contenu et les dossiers comme des groupes.

- Appuyez sur [RETURN] pour revenir à l'écran précédent. •
- Appuyez sur [MENU] pour afficher/sortir de l'écran. •

## **Sélectionner l'image dans le menu des vignettes**

- **Pendant l'affichage des images, appuyez sur [MENU] pour afficher 1. les vignettes.** Groupe et nombre
- 2. Pour sélectionner une image dans un Nom du groupe de contenus **groupe**

Appuyez sur  $[$   $\blacktriangleright$   $\blacktriangleright$   $\blacktriangleright$ ] pour sélectionner l'image puis appuyez sur [ENTER].

## **Pour sélectionner une image dans**

## **d'autres groupes**

- 1. Appuyez sur [A] pour sélectionner le nom du groupe.
- 2. Appuyez sur  $\left|\blacktriangleleft\blacktriangleright\right|$  pour sélectionner le groupe et appuyez sur [ENTER].
- 3. Appuyez sur  $A \nabla$   $\blacktriangle$   $\blacktriangleright$ ] pour sélectionner l'image et appuyez sur [ENTER].

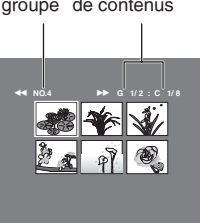

## **Fonctions pratiques**

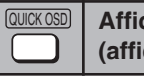

**Affichage de l'état de lecture en cours (affichage rapide sur l'écran)**

## **Appuyez sur [QUICK OSD].**

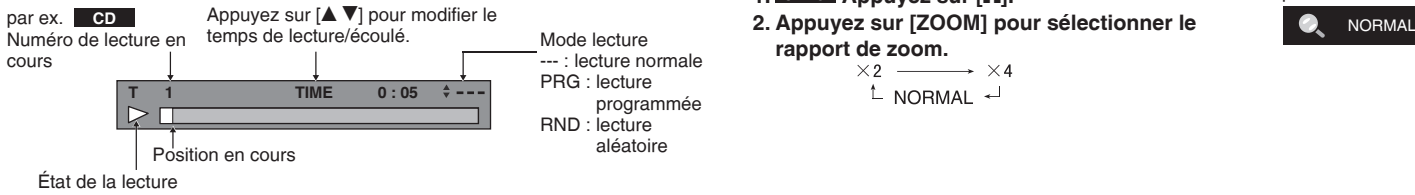

• Pour sortir de l'écran, appuyez sur [QUICK OSD].

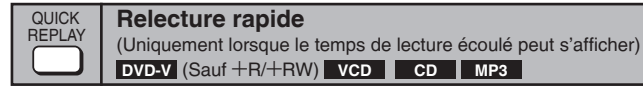

#### **Appuyez sur [QUICK REPLAY] pour faire un saut d'environ 10 secondes vers l'arrière.**

• Il est possible que cette fonction soit inopérante selon l'enregistrement du disque.

pratiques

**Saut d'environ 30 secondes vers l'avant**

**DVD-V** (Sauf +R/+RW)

Pratique lorsque vous voulez sauter les spots publicitaires, etc.

#### **Pendant la lecture, appuyez sur [M. SKIP].**

• Il est possible que cette fonction soit inopérante selon la position de lecture.

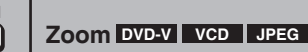

ZOOM

## **JPEG Appuyez sur [**h**]. 1.**

**rapport de zoom.**<br> $\times 2$  **\_\_\_\_\_\_\_**  $\times 4$ 

 $^{\text{L}}$  NORMAI  $\rightarrow$ 

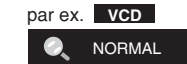

M. SKIP

## **Modification des séquences de lecture**

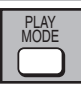

**Lecture programmée** (jusqu'à 20 éléments)

- **1. À l'arrêt, appuyez plusieurs fois sur [PLAY MODE] pour sélectionner « PROGRAM».**
	- Lors de la lecture d'un disque contenant à la fois des fichiers MP3 et JPEG, sélectionnez «MUSIC PROGRAM» pour les MP3 ou «PICTURE PROGRAM» pour les images JPEG. Vous ne pouvez pas choisir simultanément «MUSIC PROGRAM» et «PICTURE PROGRAM».

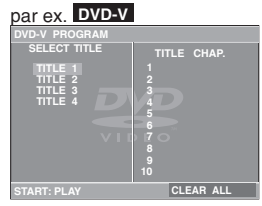

**STITLE CHAP.** 

**1 4**

**STEPLAY CLEAR ALL** 

**SELECT CHAPTER** 

**CHAP. 1 CHAP. 2 CHAP. 3**

#### **2. Appuyez sur [▲ ▼] pour sélectionner un élément et appuyez sur [ENTER].**

- Répétez cette étape pour programmer d'autres éléments.
- Pour sélectionner tous les éléments d'un disque, un titre ou un groupe, sélectionnez «ALL» et appuyez sur [ENTER].
- $\bullet$  Appuyez plusieurs fois sur [ $\blacktriangle$   $\blacktriangledown$ ] pour passer à la page suivante ou précédente le cas échéant.
- Appuyez sur [RETURN] pour revenir au menu précédent. •

## **3. Appuyez sur [**q**] (PLAY) pour lancer la lecture.**

#### **Effacement du programme**

Appuyez sur  $[\blacktriangleright]$  puis appuyez sur  $[\blacktriangle \blacktriangleright]$  pour sélectionner l'élément et appuyez sur [RETURN].

#### **Effacement du programme tout entier**

Appuyez plusieurs fois sur [q] pour sélectionner «CLEAR ALL» et appuyez sur [ENTER]. La programmation est également entièrement effacée lorsque le lecteur est mis hors tension ou que le tiroir du disque est ouvert.

#### **Pour quitter l'écran de programmation**

Appuyez plusieurs fois sur [PLAY MODE].

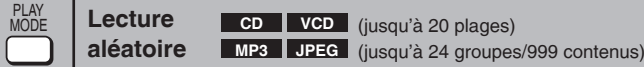

- **1. À l'arrêt, appuyez plusieurs fois sur [PLAY MODE] pour sélectionner « RANDOM».**
	- Lors de la lecture d'un disque contenant à la fois des fichiers MP3 et JPEG, sélectionnez «MUSIC RANDOM» pour les MP3 ou «PICTURE RANDOM» pour les images JPEG.

## **VCD RANDOM PRESS PLAY TO START** par ex. **VCD**

#### **2. MP3 JPEG**

Uniquement lorsque le disque contient un groupe (dossier)

## Appuyez sur  $[$ **A** $\overline{$ <sup> $\overline{)}$ </sup> l pour sélectionner un groupe et appuyez sur **[ENTER].**

- "\*" apparaîtra en regard des groupes sélectionnés. Appuyez à nouveau sur [ENTER] pour le supprimer.
- Pour sélectionner plusieurs groupes, répétez cette étape.
- Pour sélectionner tous les éléments d'un disque, sélectionnez «ALL». •

## **3. Appuyez sur [**q**] (PLAY) pour lancer la lecture.**

## **Pour quitter l'écran de lecture aléatoire**

Appuyez plusieurs fois sur [PLAY MODE].

Fabriqué sous licence de Dolby Laboratories. «Dolby» et le symbole double D sont des marques déposées de Dolby Laboratories.

«DTS» et «DTS Digital Out» sont des marques déposées de Digital Theater Systems, lnc.

Ce produit utilise une technologie de protection des droits d'auteur couverte par des brevets américains et d'autres droits de propriété intellectuelle de Macrovision Corporation et d'autres détenteurs de droits. L'utilisation de cette technologie de protection des droits d'auteur doit être autorisée par Macrovision Corporation. Elle n'est destinée qu'à une utilisation domestique ou à d'autres visualisations limitées, sauf autorisation contraire de Macrovision Corporation. L'analyse par rétrotechnique et le désossage sont interdits.

 $11$ 47

RQTC0075

RQTC0075

## **Utilisation de l'affichage sur écran**

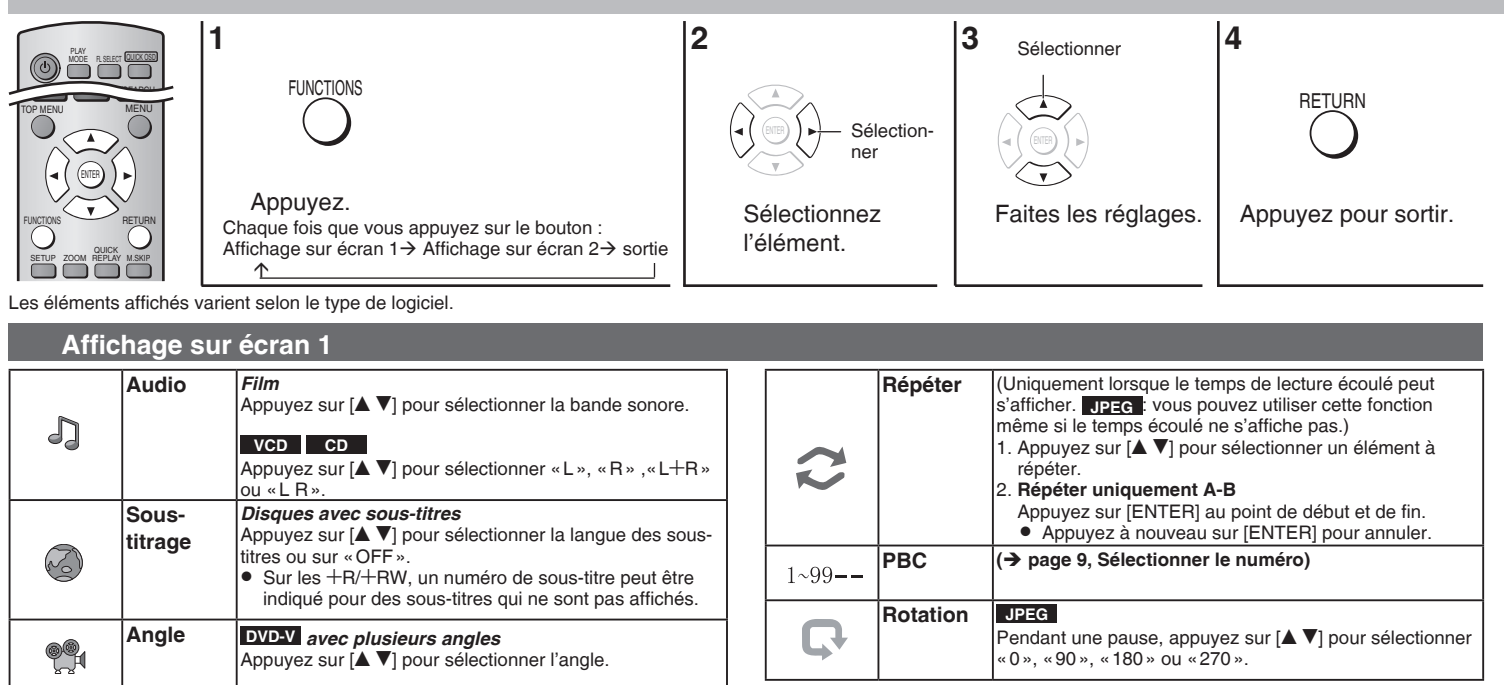

écran

 $12$ 

48

## **Affichage sur écran 2**

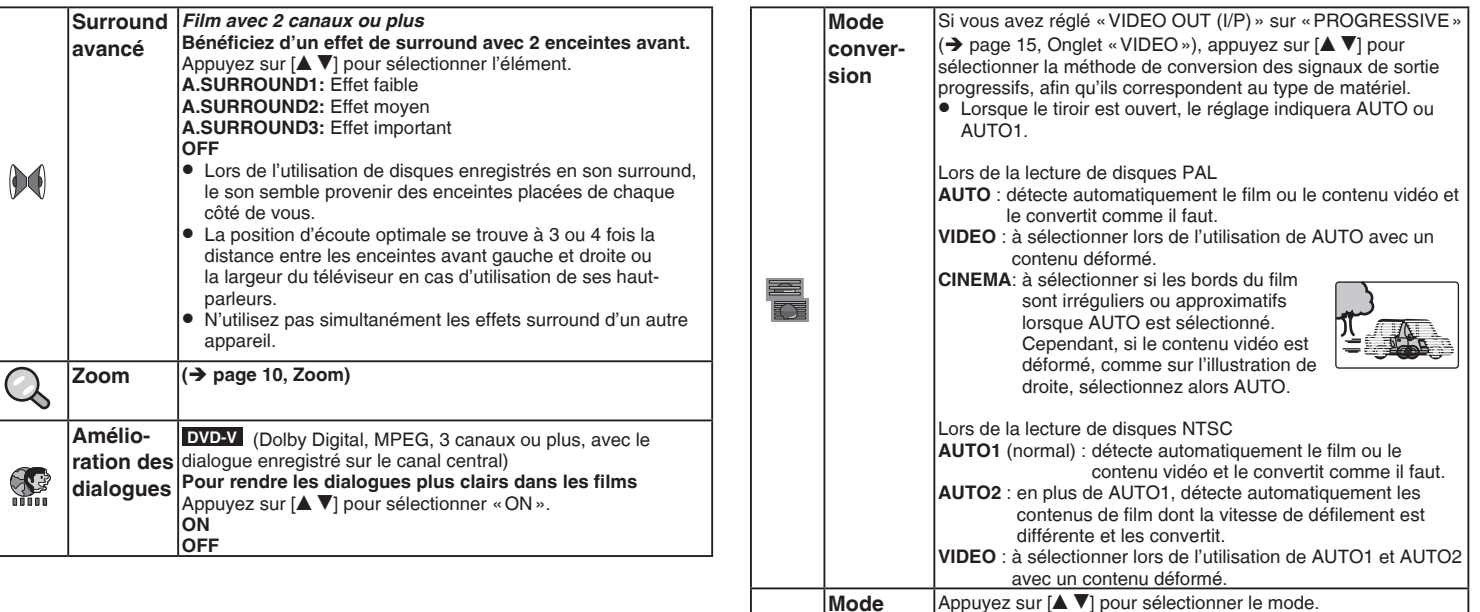

**image**

ш

**NORMAL**: images normales.

scènes sombres.

scènes sombres.

**ANIMATION** : adapté à l'animation.

**CINEMA1**: adoucit les images et améliore les détails dans les

**DYNAMIC** : améliore le contraste pour des images très fortes.

**CINEMA2**: ravive les images et améliore les détails dans les

## **Modification des réglages du lecteur**

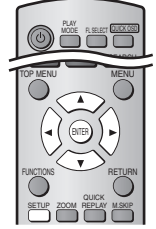

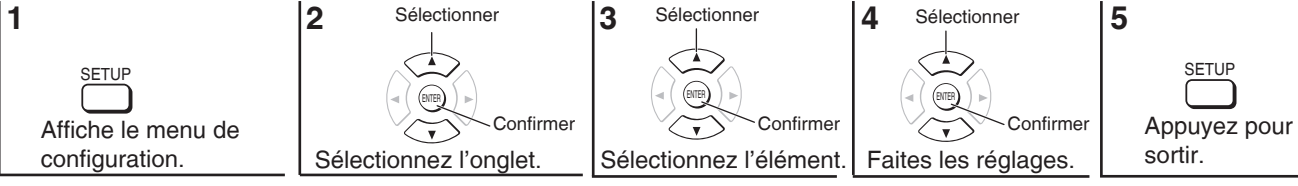

Les réglages sont conservés même si vous mettez le lecteur en veille. • Les réglages sont conservés même si vous mette<br>• Les éléments soulignés sont les réglages d'usine.

•

#### ■ Onglet « DISC »

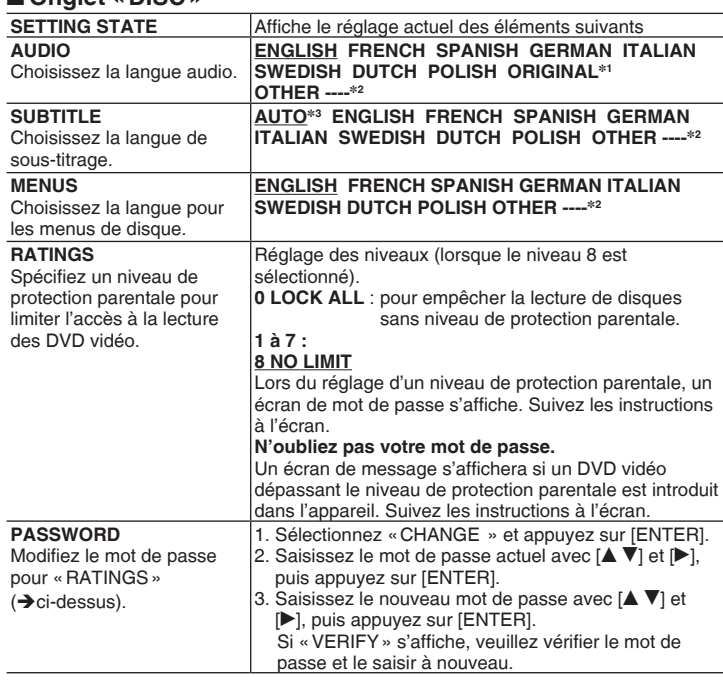

## ■ Onglet « VIDEO »

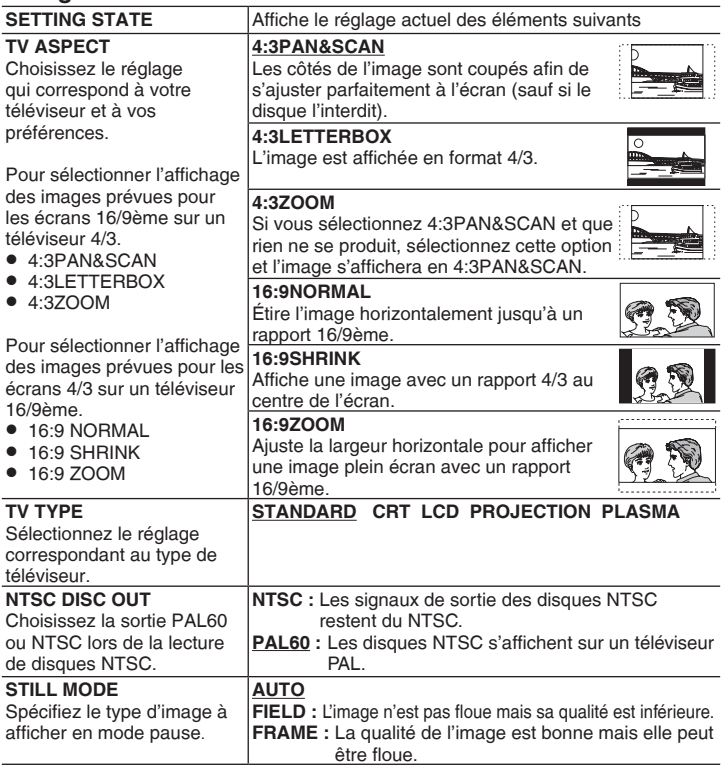

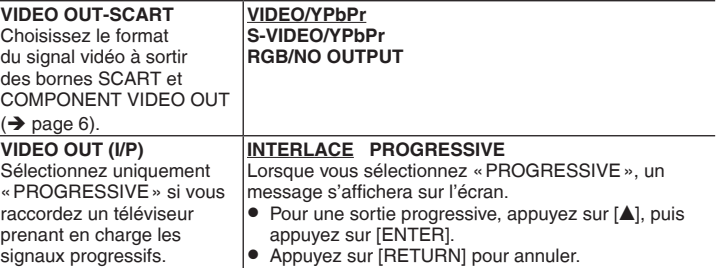

## ■ Onglet « AUDIO »

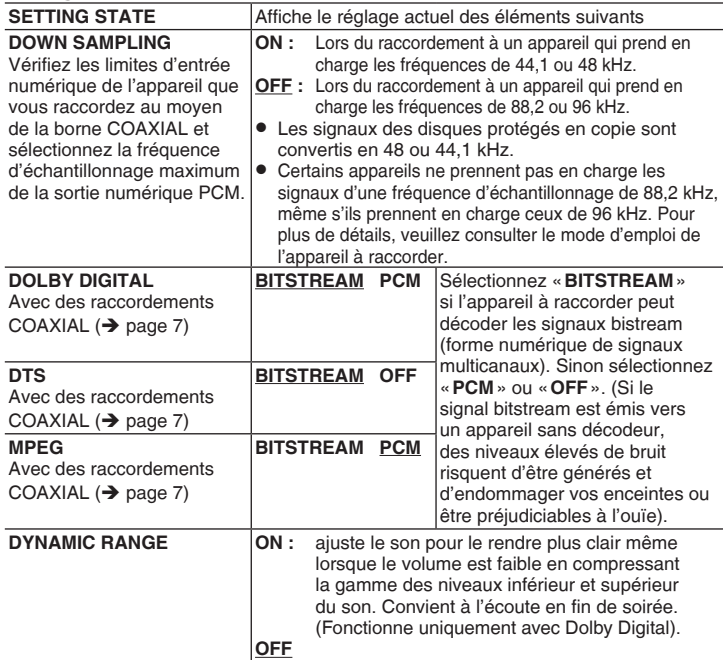

## ■ Onglet « DISPLAY »

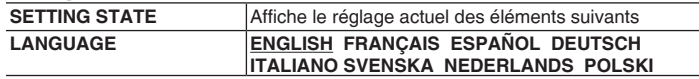

## ■ Onglet « OTHERS »

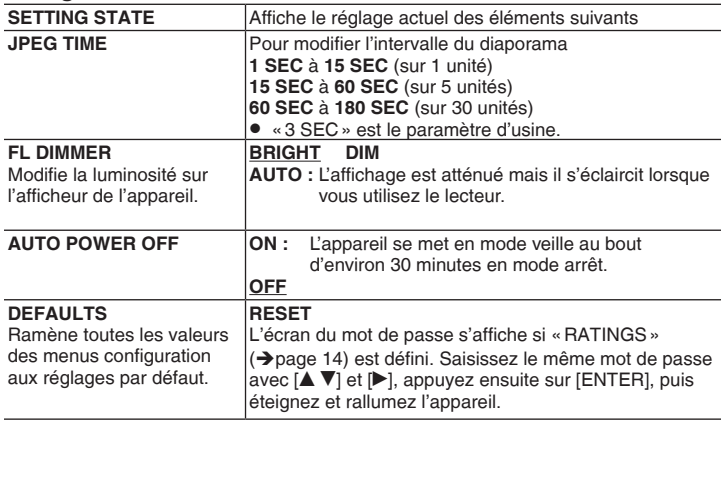

- \*<sup>1</sup> La langue initialement choisie sur le disque est sélectionnée.
- <sup>\*2</sup> Saisissez un numéro de code en vous référant au tableau ( $\rightarrow$  page 16).
- \*<sup>3</sup> Si la langue sélectionnée pour « AUDIO » n'est pas disponible, des sous-titres s'affichent dans cette langue (si elle est disponible sur le disque).

## **Modification des réglages du lecteur**

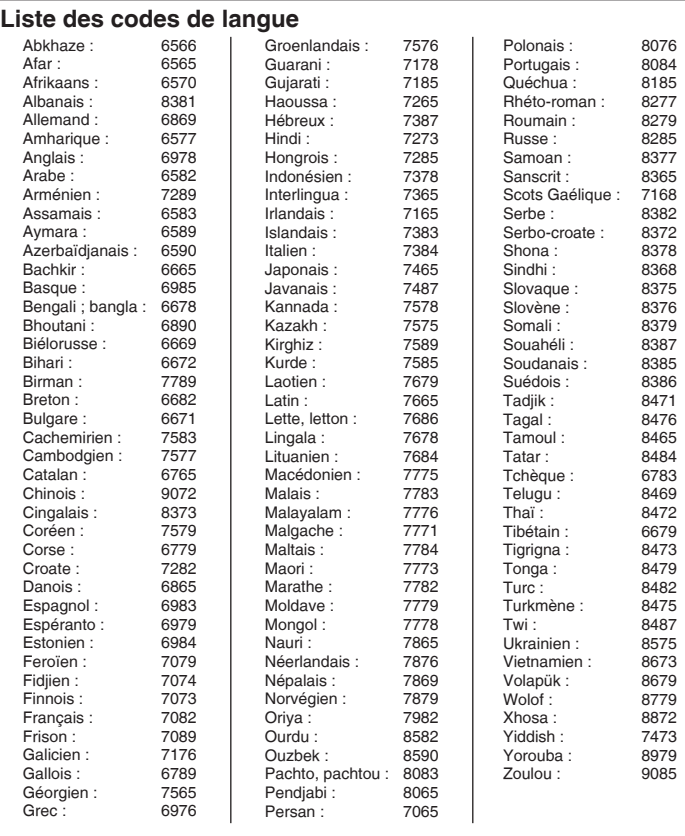

## **Conseils pour créer des disques de données**

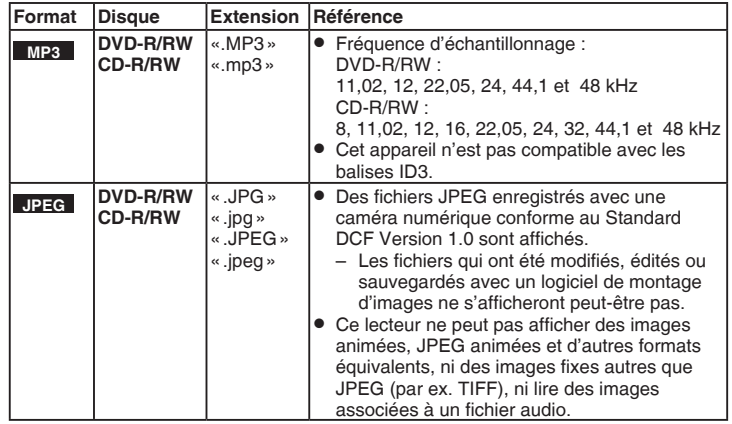

- Il peut exister des différences entre l'ordre de présentation de l'affichage sur écran et celui de l'écran d'ordinateur.
- Ce lecteur ne peut pas lire les fichiers enregistrés en écriture par paquets. •

#### **Nom des dossiers et des fichiers**

## **(Les fichiers sont considérés comme le contenu et**

#### **par ex. MP3**

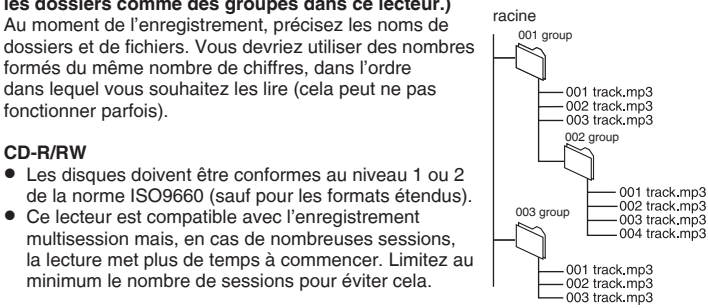

#### **CD-R/RW**

fonctionner parfois).

Les disques doivent être conformes au niveau 1 ou 2 • de la norme ISO9660 (sauf pour les formats étendus).

**les dossiers comme des groupes dans ce lecteur.)** Au moment de l'enregistrement, précisez les noms de

formés du même nombre de chiffres, dans l'ordre dans lequel vous souhaitez les lire (cela peut ne pas

• Ce lecteur est compatible avec l'enregistrement multisession mais, en cas de nombreuses sessions, la lecture met plus de temps à commencer. Limitez au minimum le nombre de sessions pour éviter cela.

#### **DVD-R/RW**

- Les disques doivent être conformes à UDF bridge (UDF 1.02/ISO9660).
- Cet appareil n'est pas compatible avec l'enregistrement multisession. Seule la session par défaut s'affiche.

16

52

## **Guide de dépannage**

Avant demander une réparation, veuillez vérifier les points suivants. En cas de doute concernant l'un des points à vérifier ou si les solutions indiquées dans le tableau ne résolvent pas le problème, veuillez contacter votre revendeur pour des instructions. (Les pages de références figurent entre parenthèses.)

## **Alimentation**

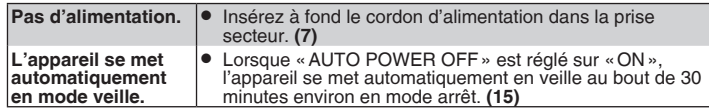

#### **Dysfonctionnement**

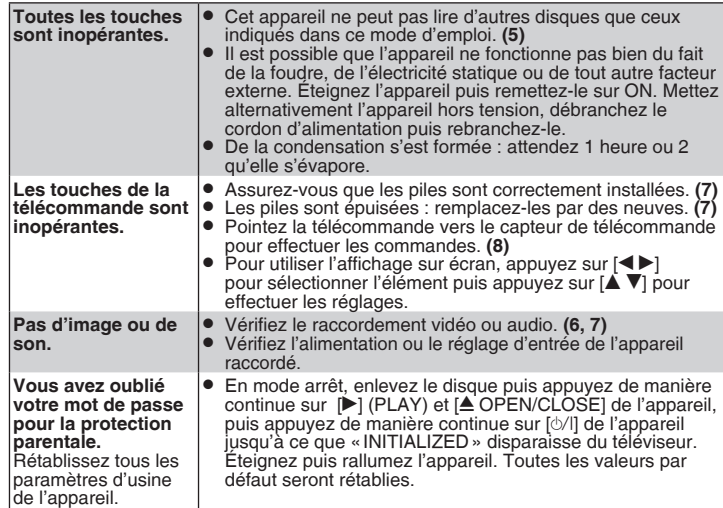

#### **Commande spécifique impossible ou incorrecte**

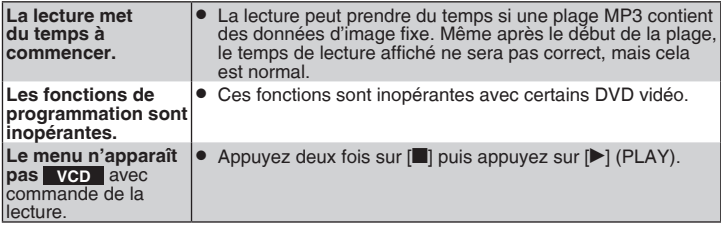

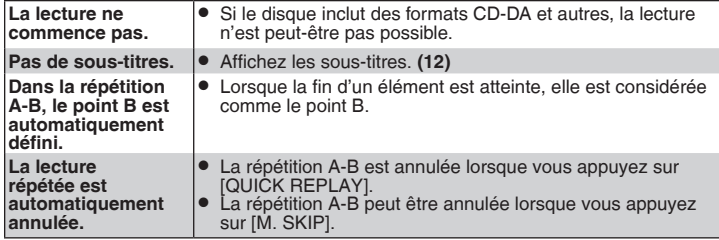

#### **Image incorrecte**

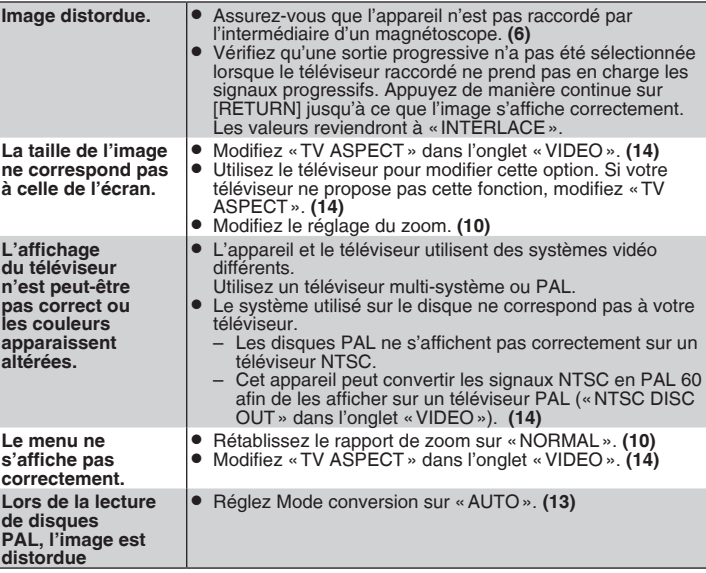

## **Guide de dépannage**

## **Vidéo à balayage progressif**

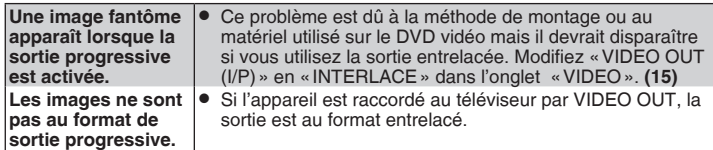

## **Son incorrect**

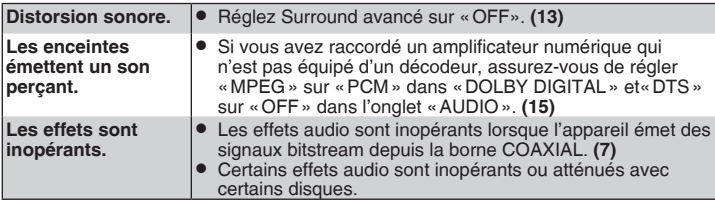

## **Affichages du lecteur**

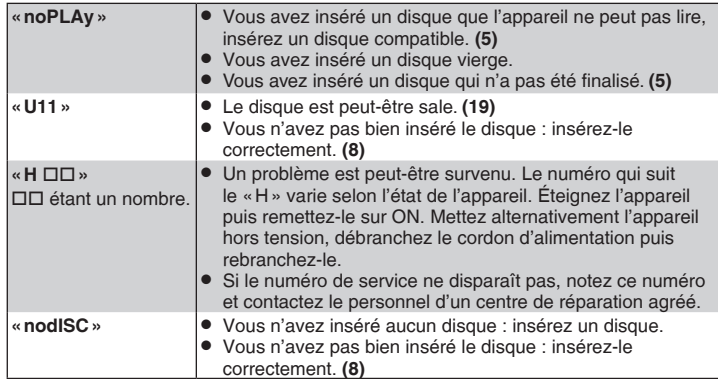

## **Affichages du téléviseur**

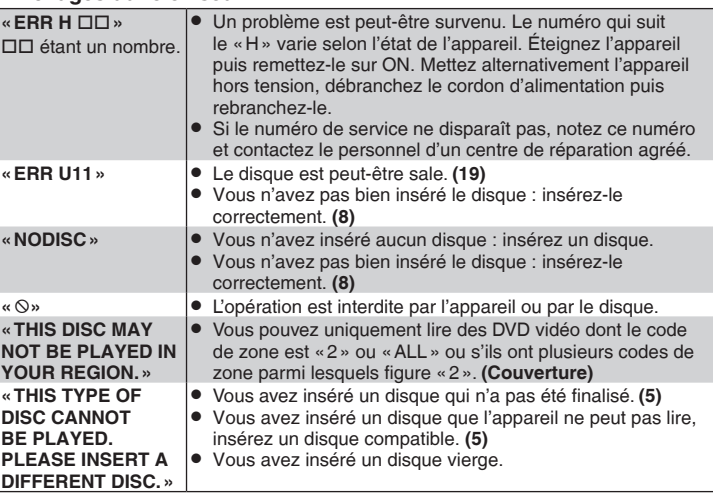

## **Enregistrement**

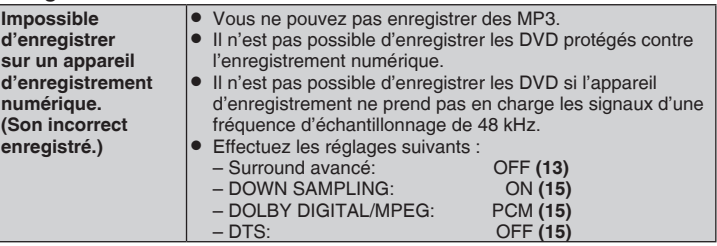

## **Maintenance**

#### ■ Nettoyez cet appareil avec un chiffon **doux et sec**

- N'utilisez jamais d'alcool, de diluant ou de benzène pour nettoyer cet appareil.
- Avant d'utiliser un chiffon imprégné d'une solution chimique, lisez soigneusement les consignes qui l'accompagnent.
- · Il n'est, en général, pas nécessaire de nettoyer l'optique du capteur, bien que cela dépende de l'environnement de l'appareil.
- N'utilisez pas de produits de nettoyage d'optique vendus dans le commerce car ils peuvent entraîner des problèmes de fonctionnement.

## **Nettoyez les disques**  n

Essuyez-les avec un chiffon humide puis séchez-les. •

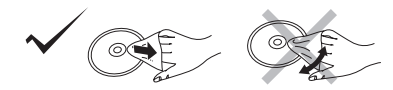

## **Spécifications**

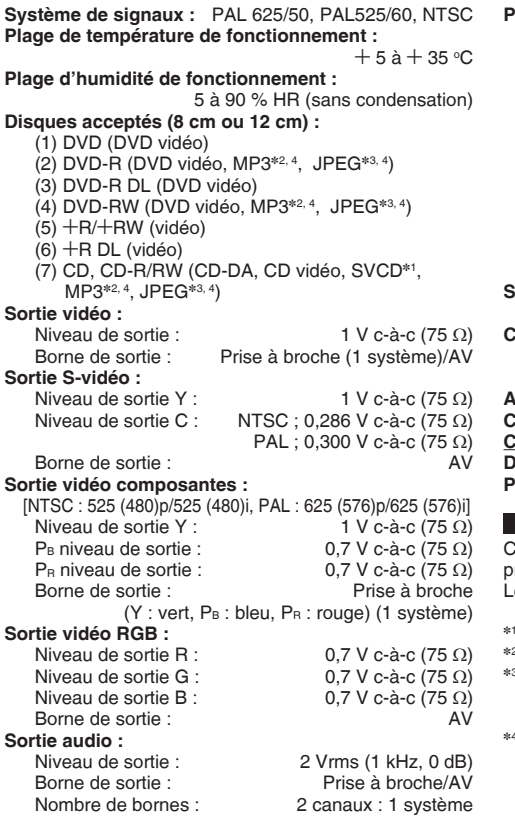

#### **Performance audio :**

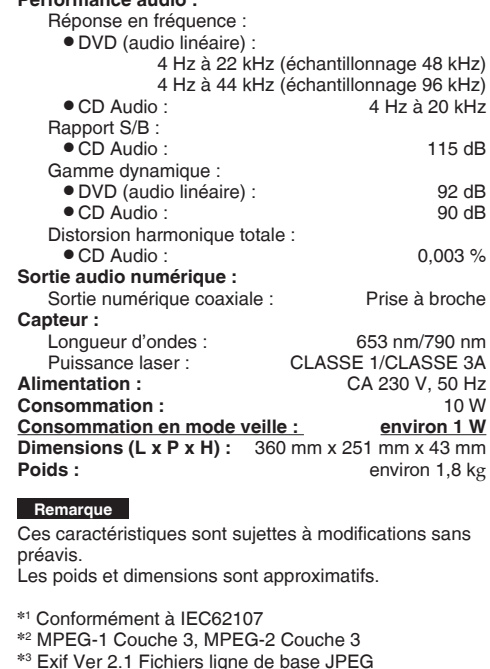

contenus audio et image et 256 groupes.

- Résolution des images : entre 320×240 et 6144×4096 pixels (le sous-échantillonnage est de 4:2:2 ou 4:2:0) Nombre maximum combiné total de contenus et groupes audio et image reconnaissables : 1000
- Maintenance/Spécifications **19FRANÇAIS Maintenance/Spécifications** FRANÇAIS

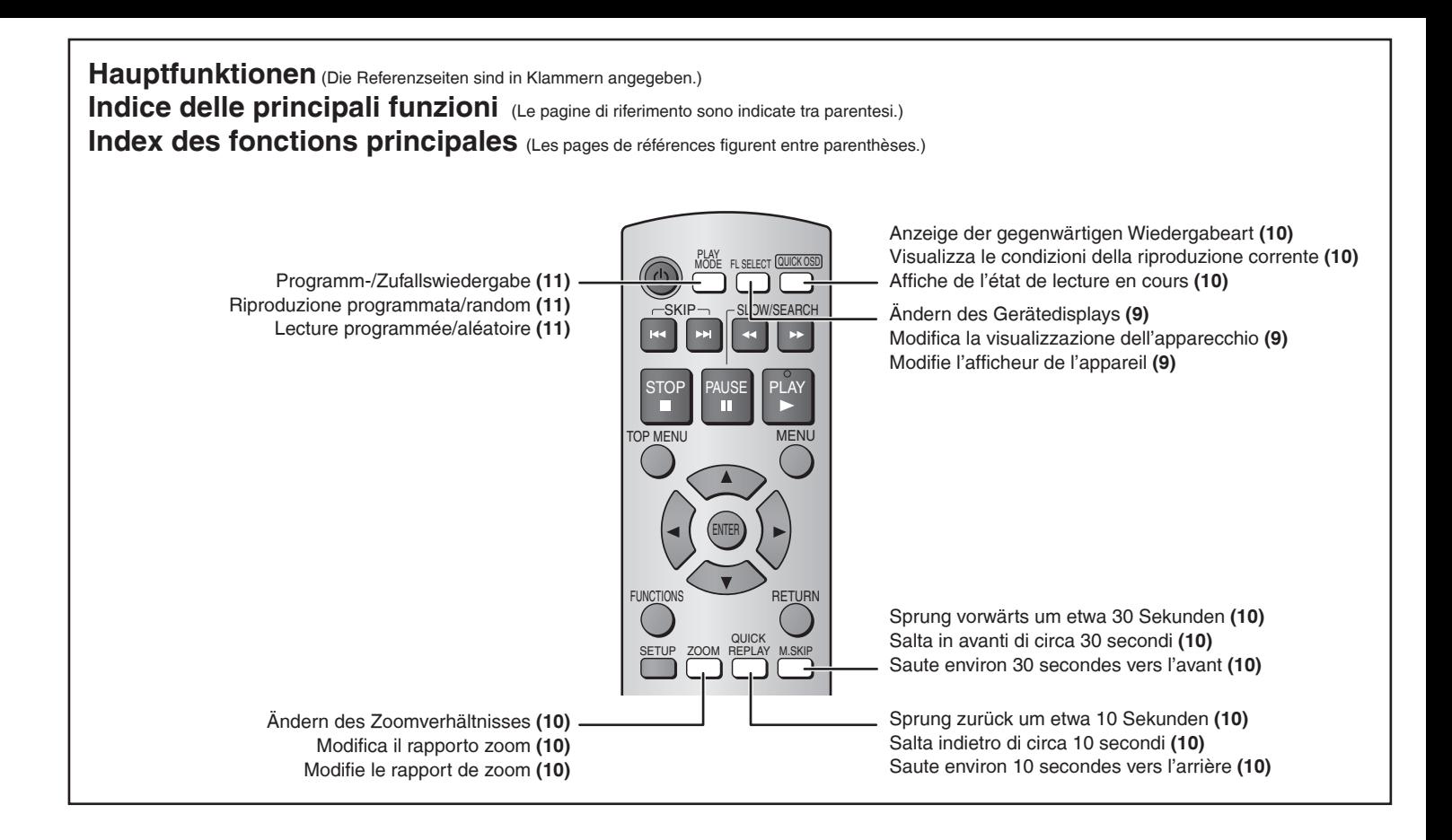

RQTC0075-D H0206HM0  $\mathbb{G}\mathrm{e}$   $\mathbb{H}$   $\mathbb{G}\mathrm{F}$